# WESLEYAN UNIVERSITY

*Social Media Lunch & Learn Series*

What is social media?

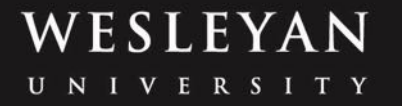

**Online** means of **communicating**, used by large groups of people to create, share, and exchange information, and connect with each other.

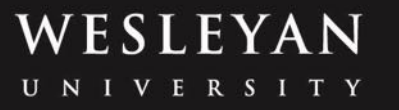

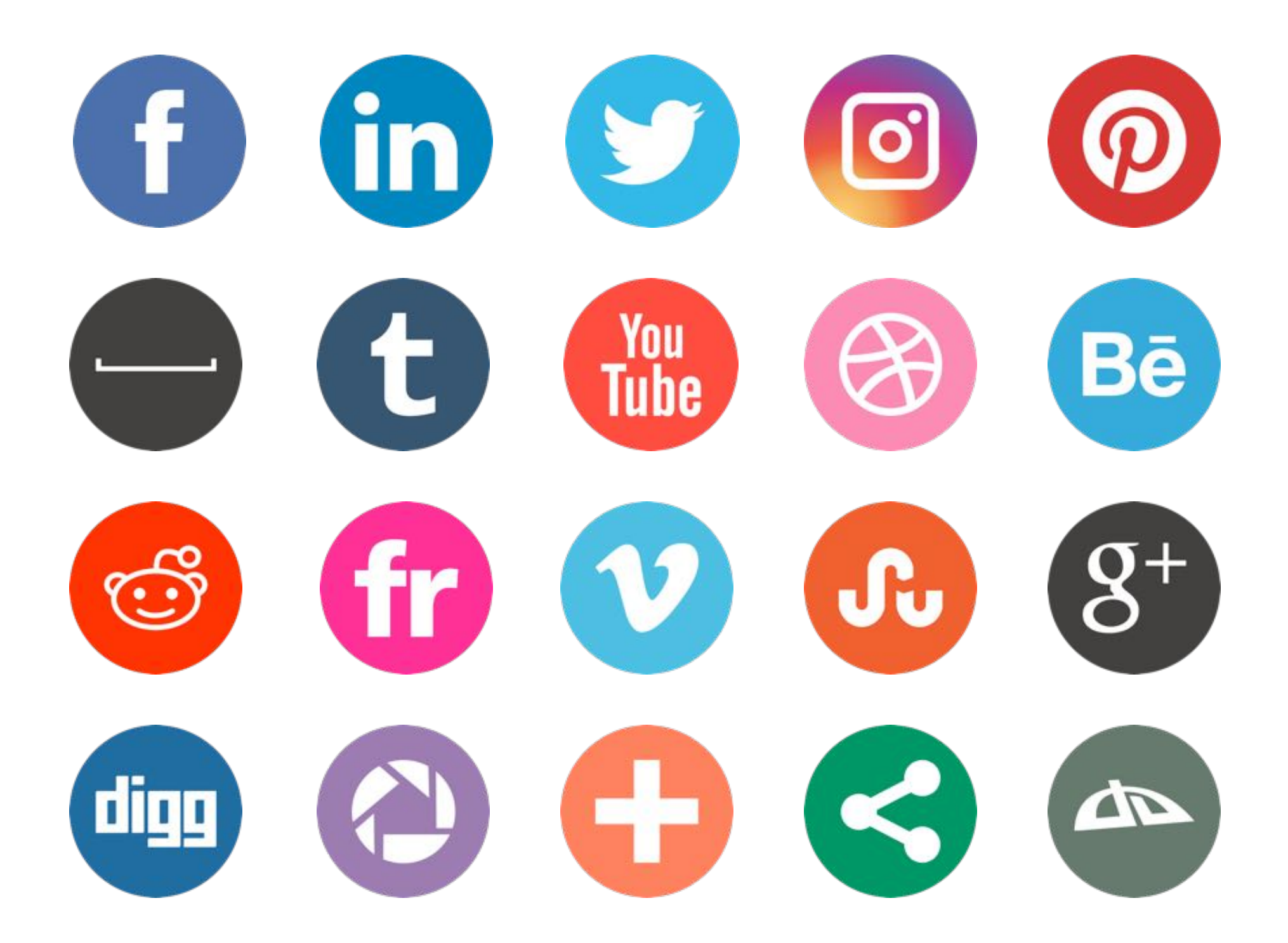

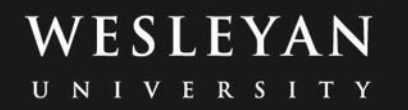

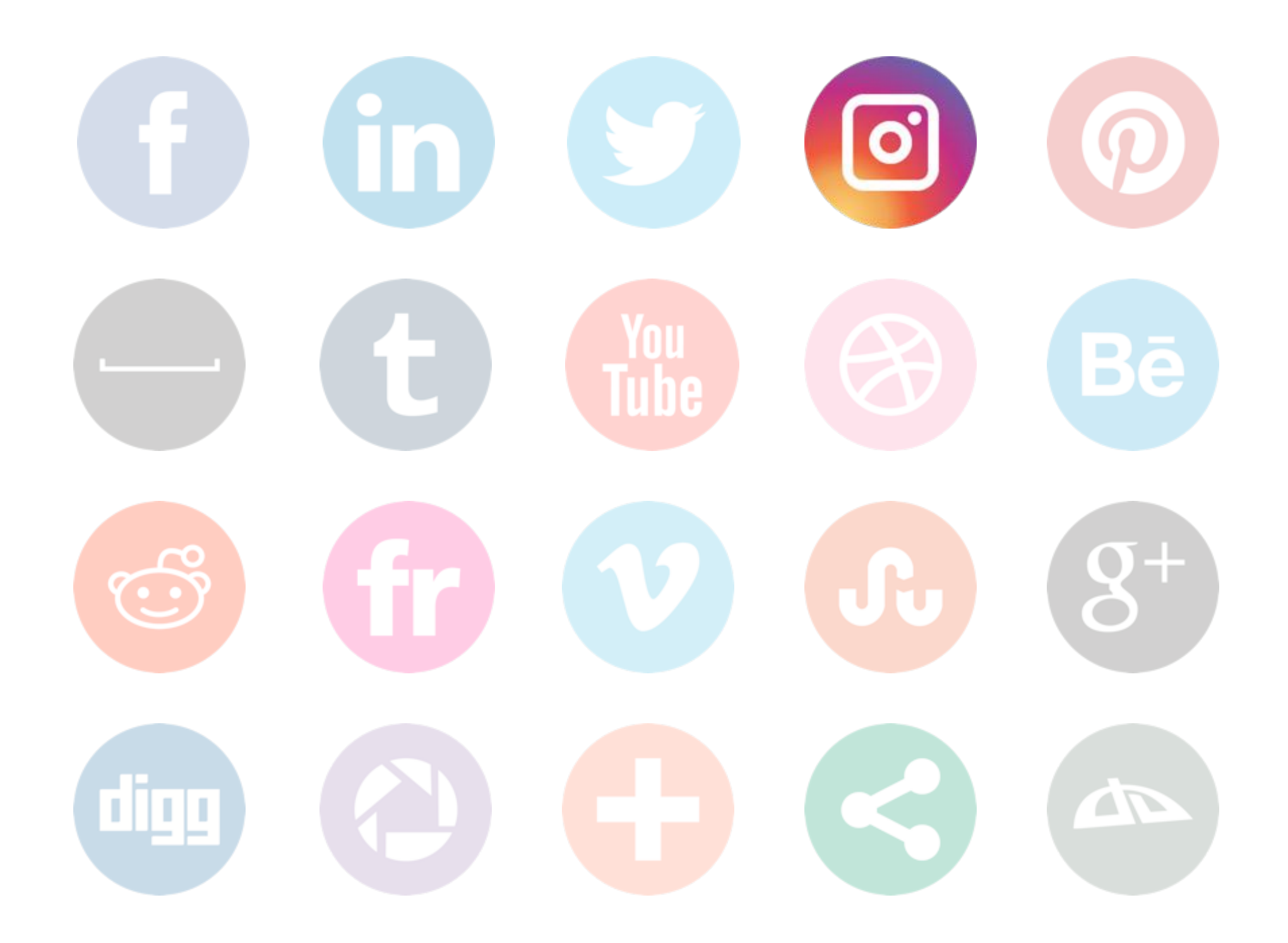

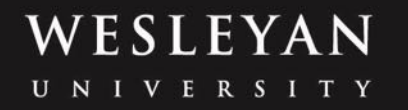

## INSTAGRAM 101 *Social Media Lunch & Learn Series*

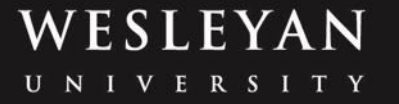

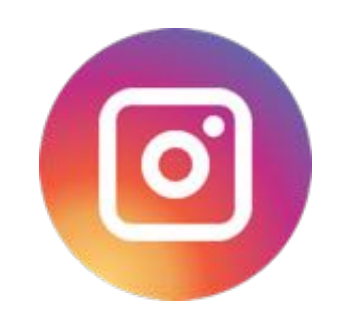

#### What is Instagram?

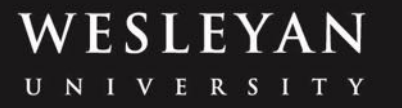

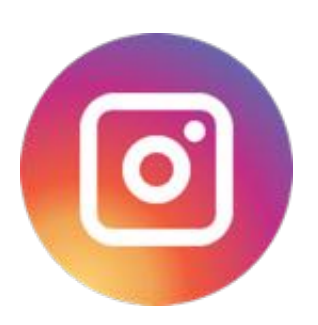

Founded in 2010, Instagram is a mobile-based application that allows users to share pictures and videos either publicly, or privately to preapproved followers. In 2012, it was bought by Facebook.

There are 800 million active Instagram users monthly and 500 million active daily.

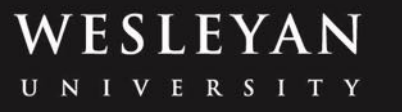

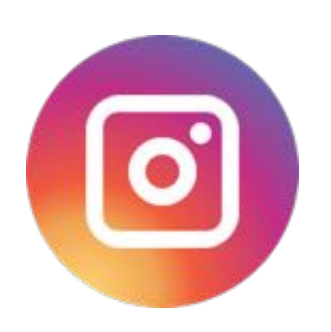

"Instagram's mission is to strengthen relationships through shared experiences. We want to inspire authentic expression and connection people through visual expressions. People from all over the world come to Instagram to be inspired. It's where people come to find and share their passions."

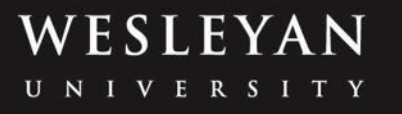

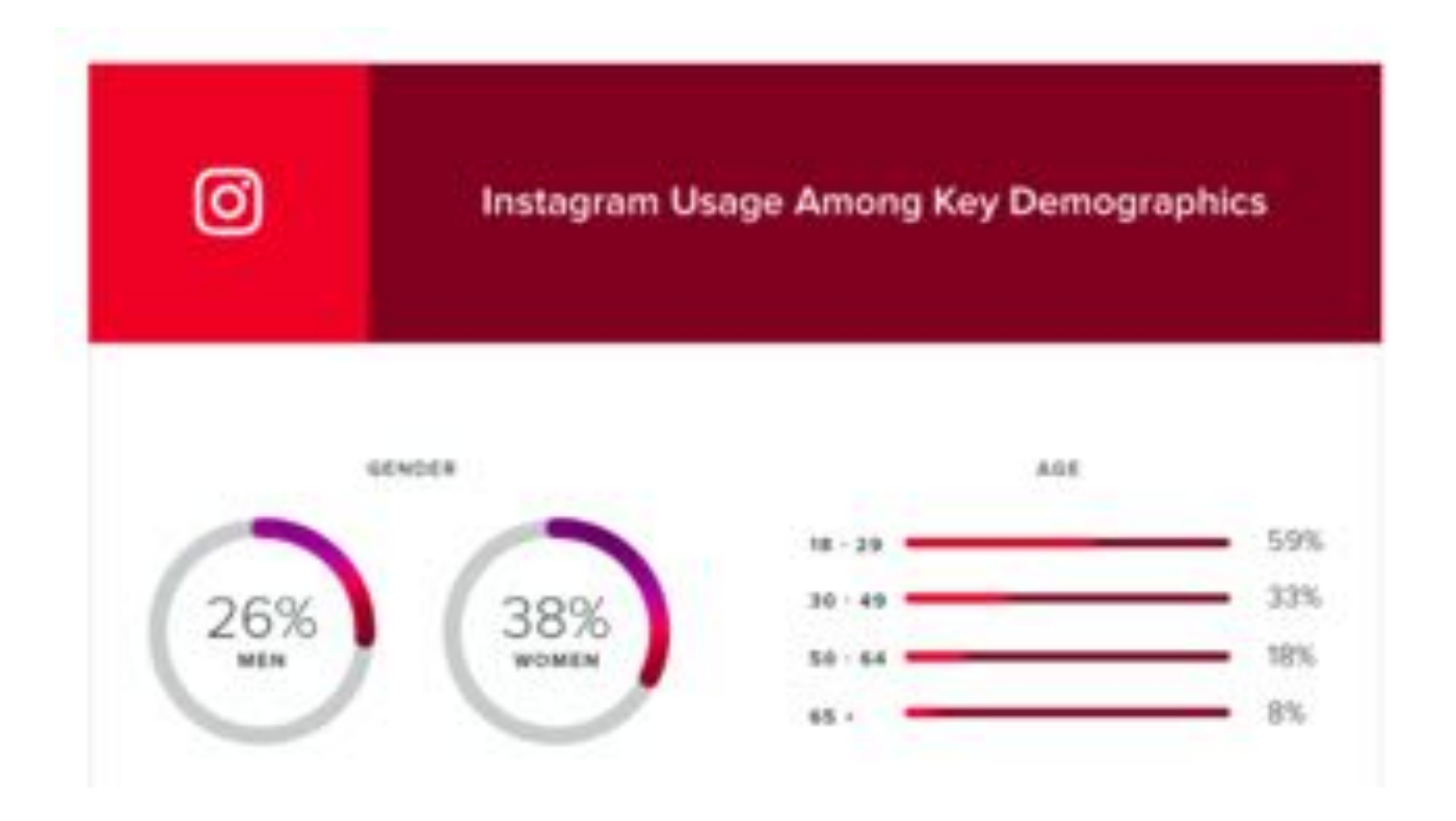

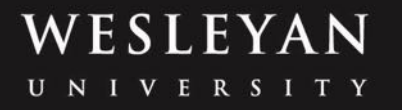

Anatomy of an Instagram profile.

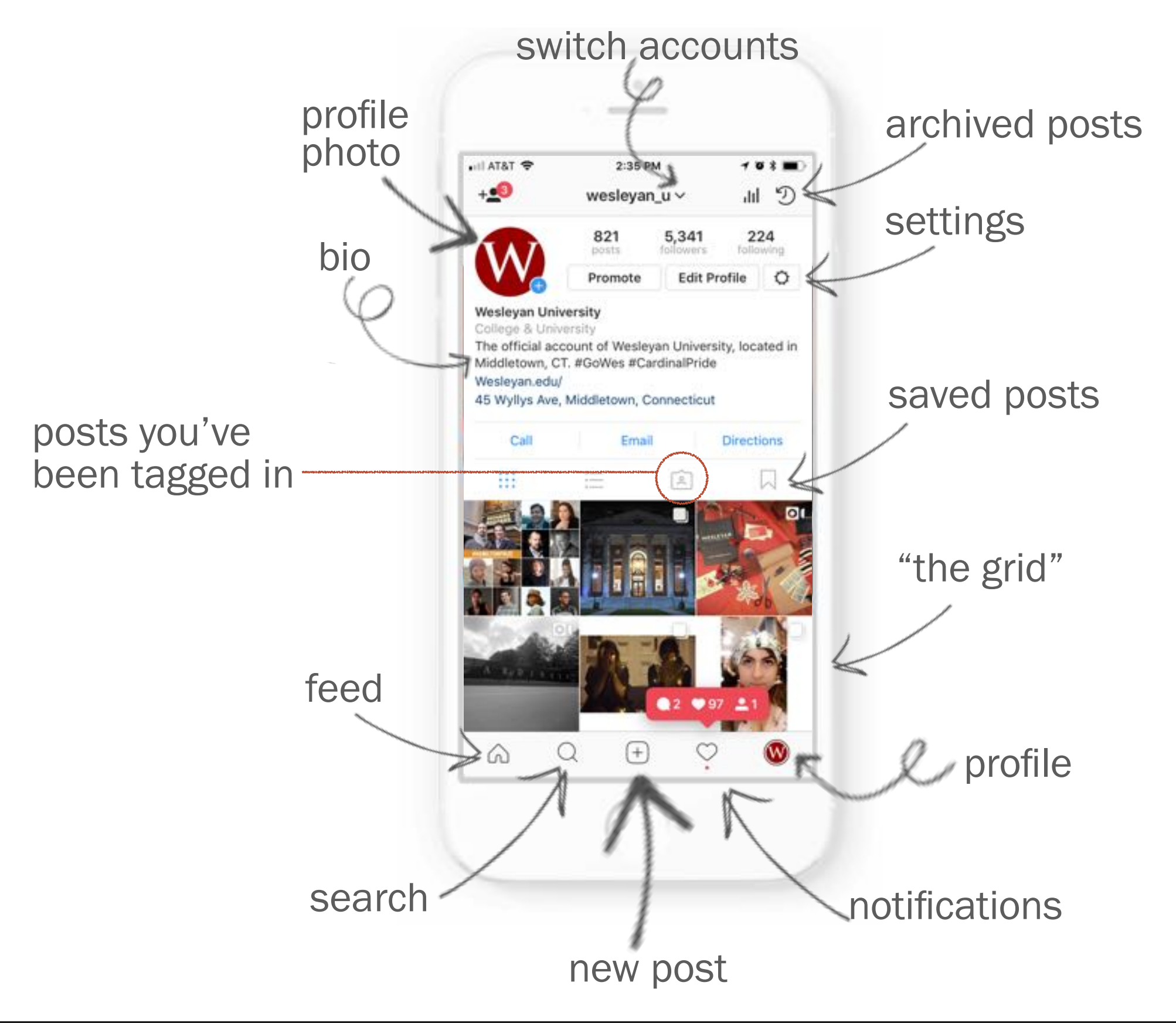

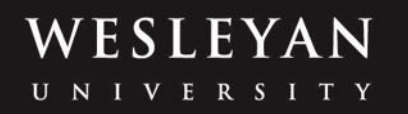

Some features are only available for business accounts.

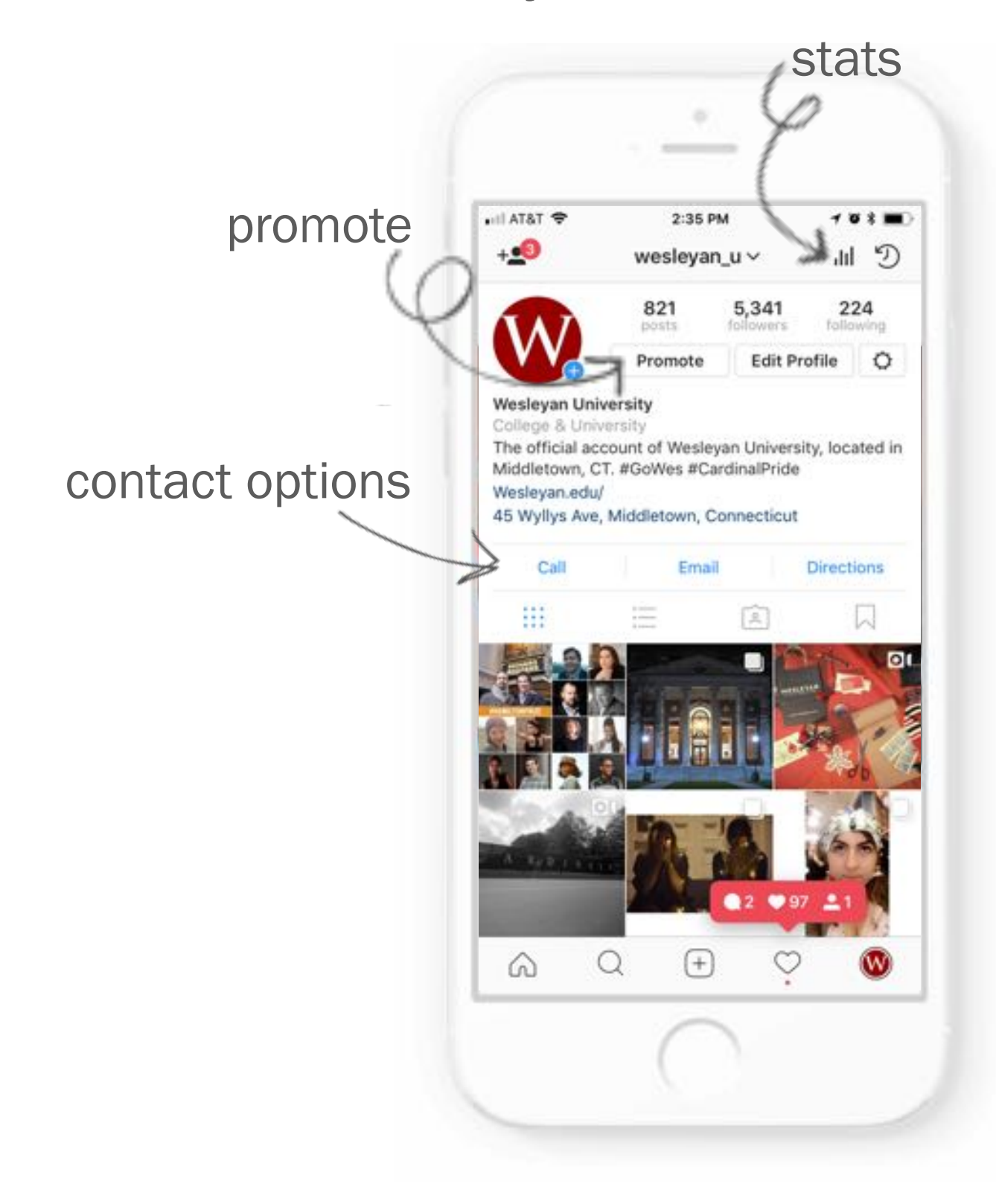

new post

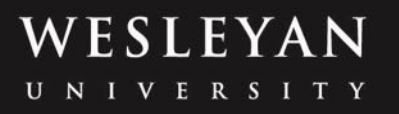

#### This is your feed.

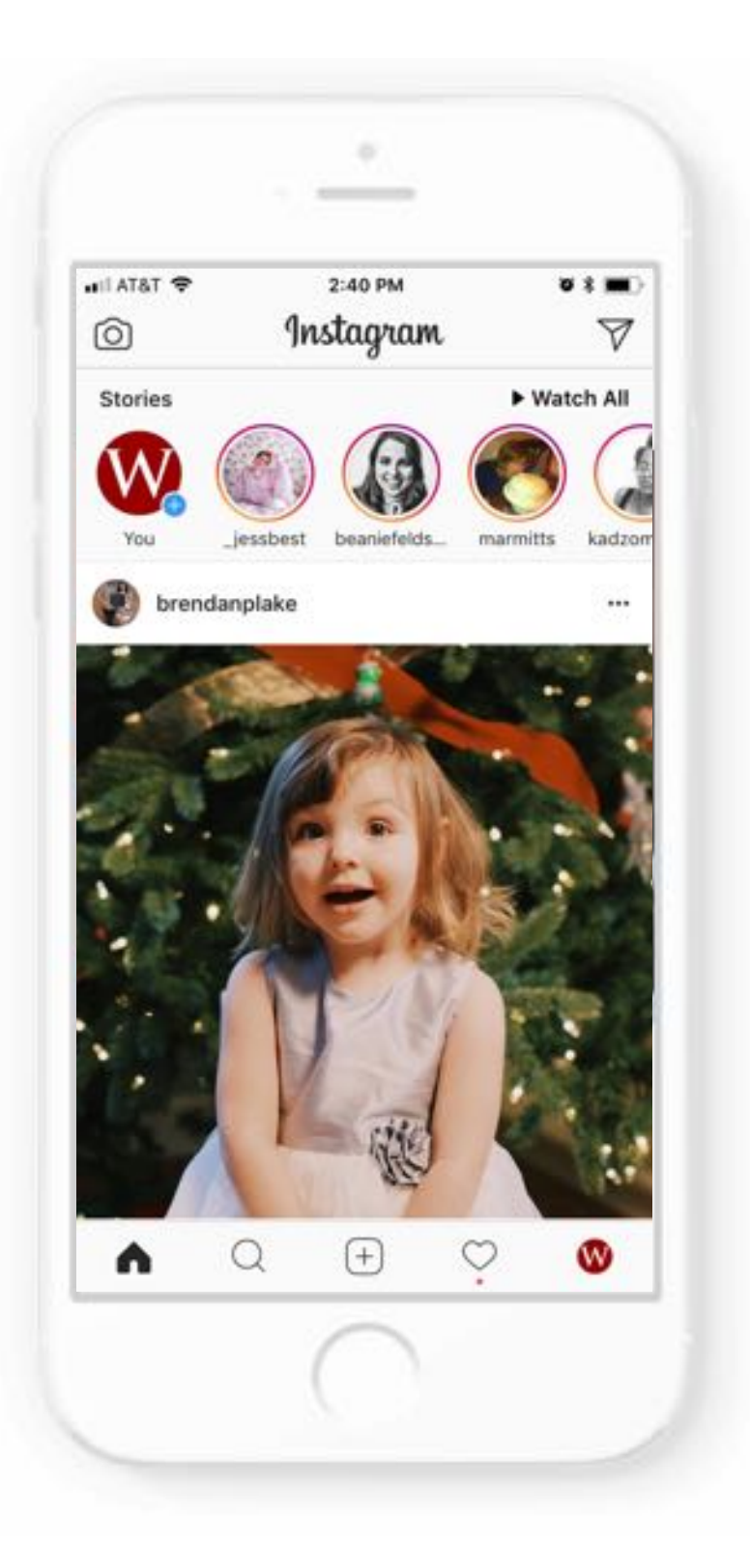

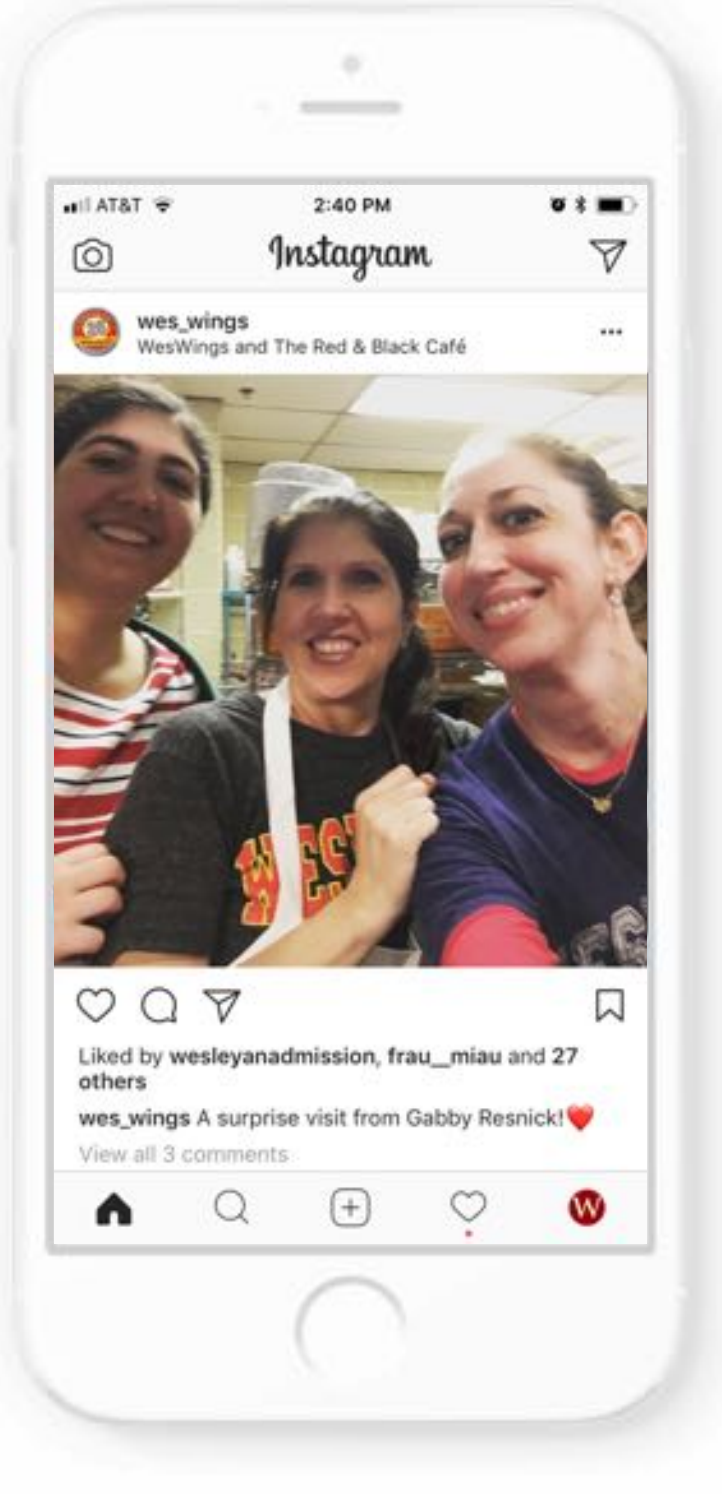

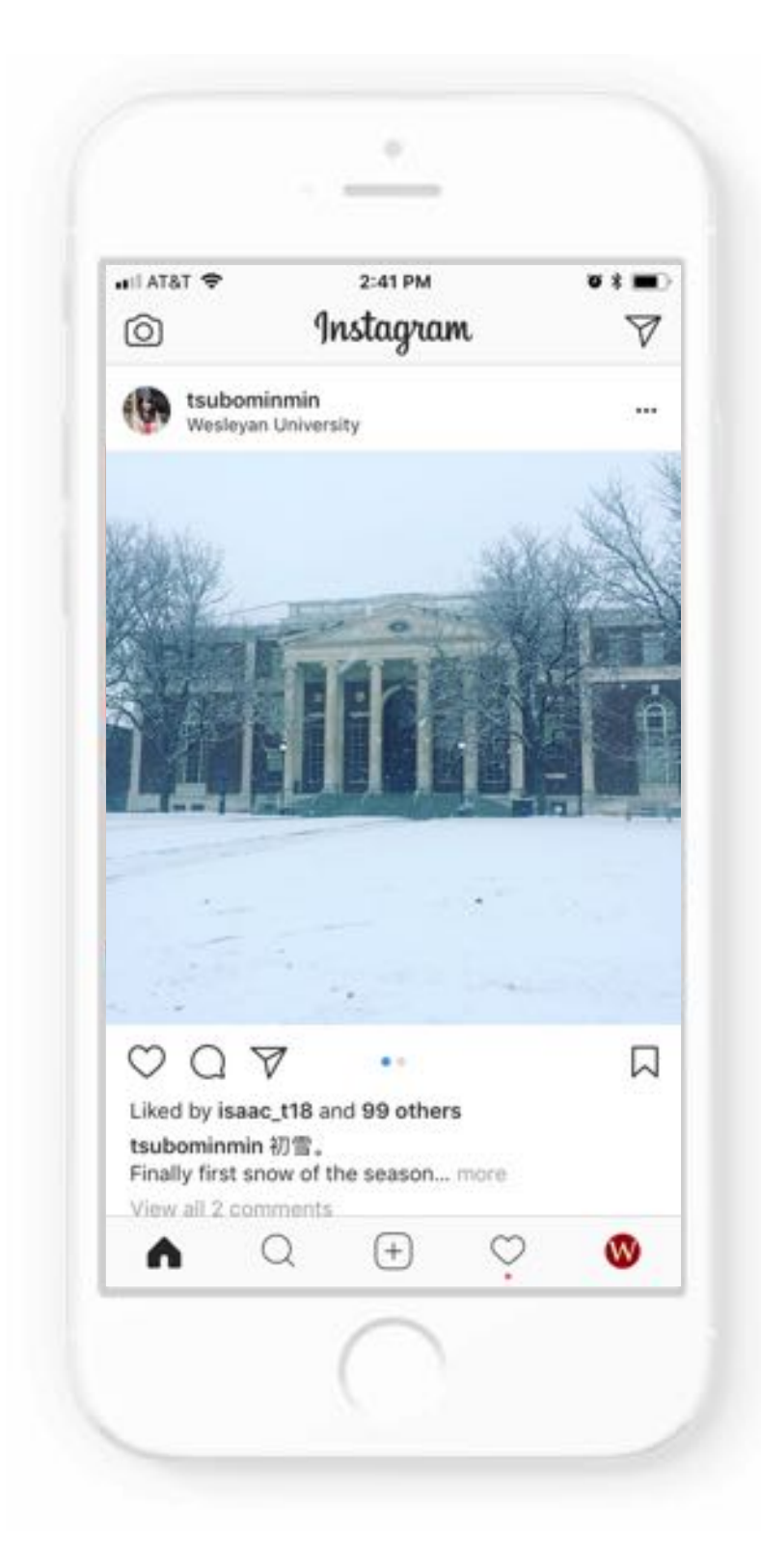

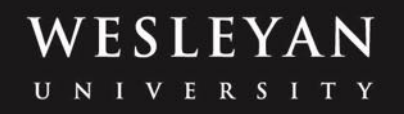

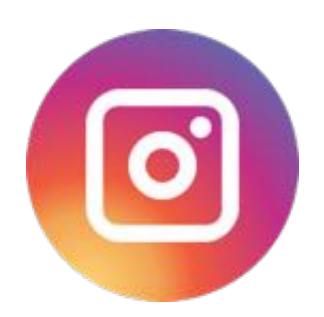

#### What are the different types of posts I can share on Instagram?

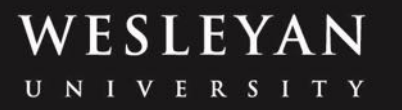

#### Photo Carousel Video

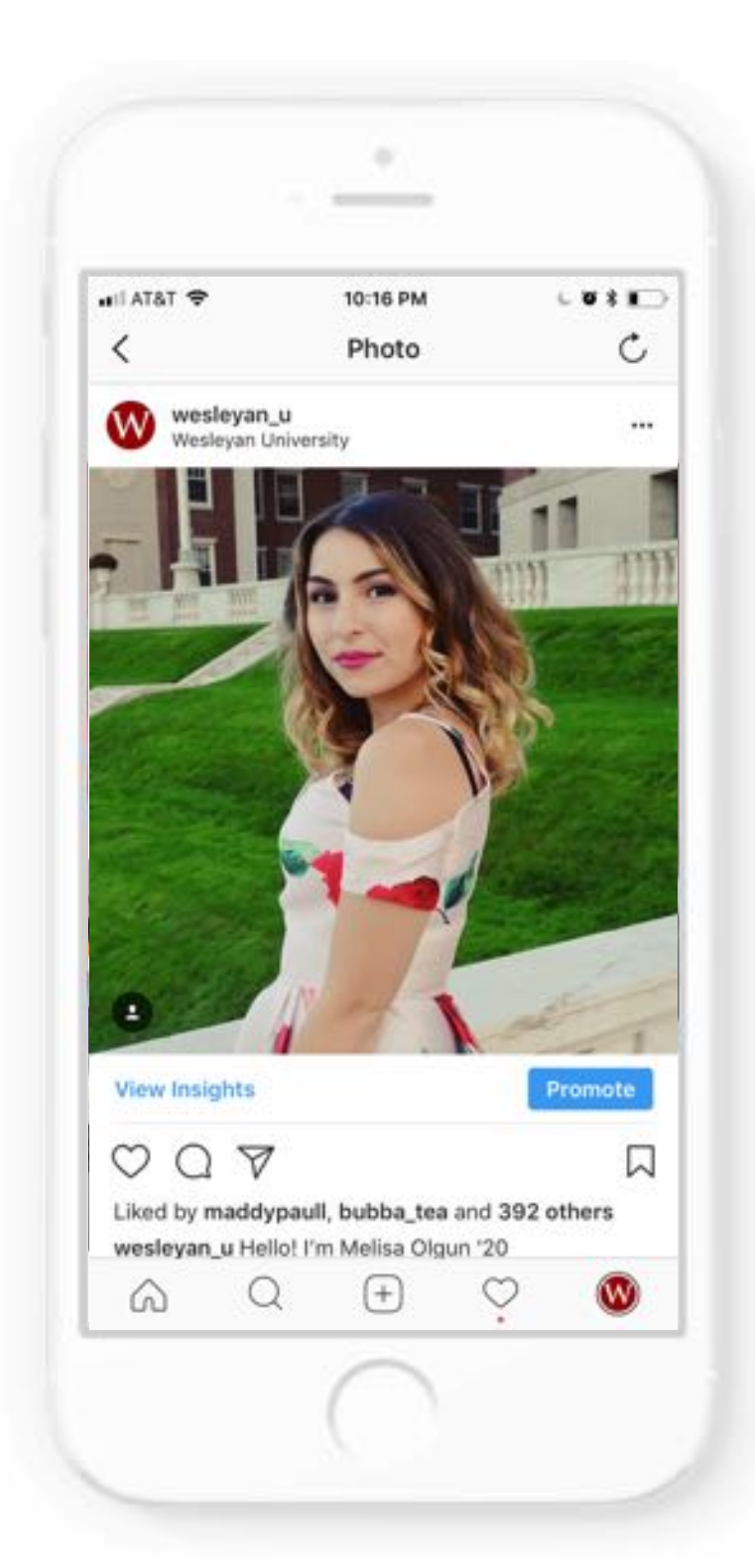

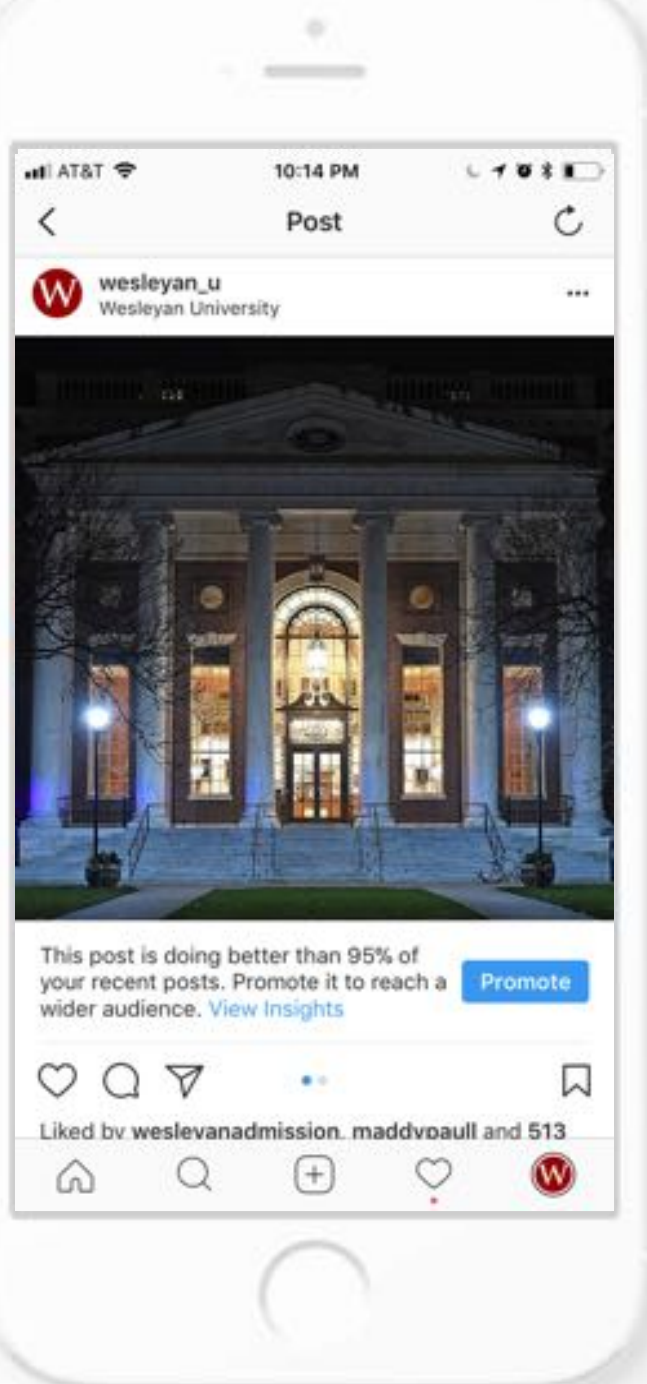

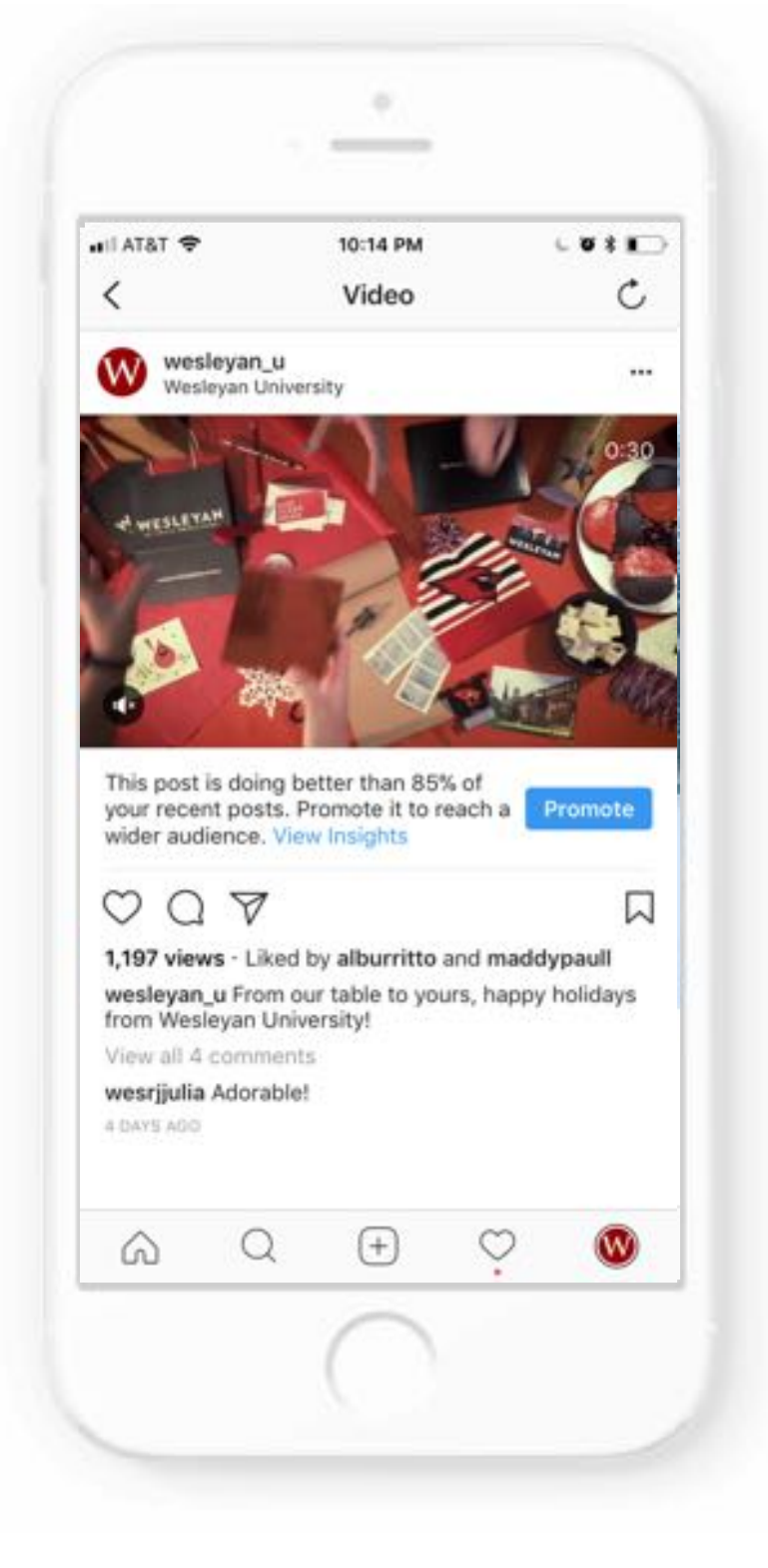

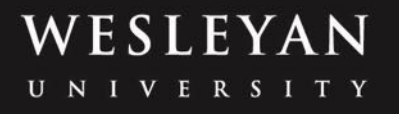

#### Instagram Stories

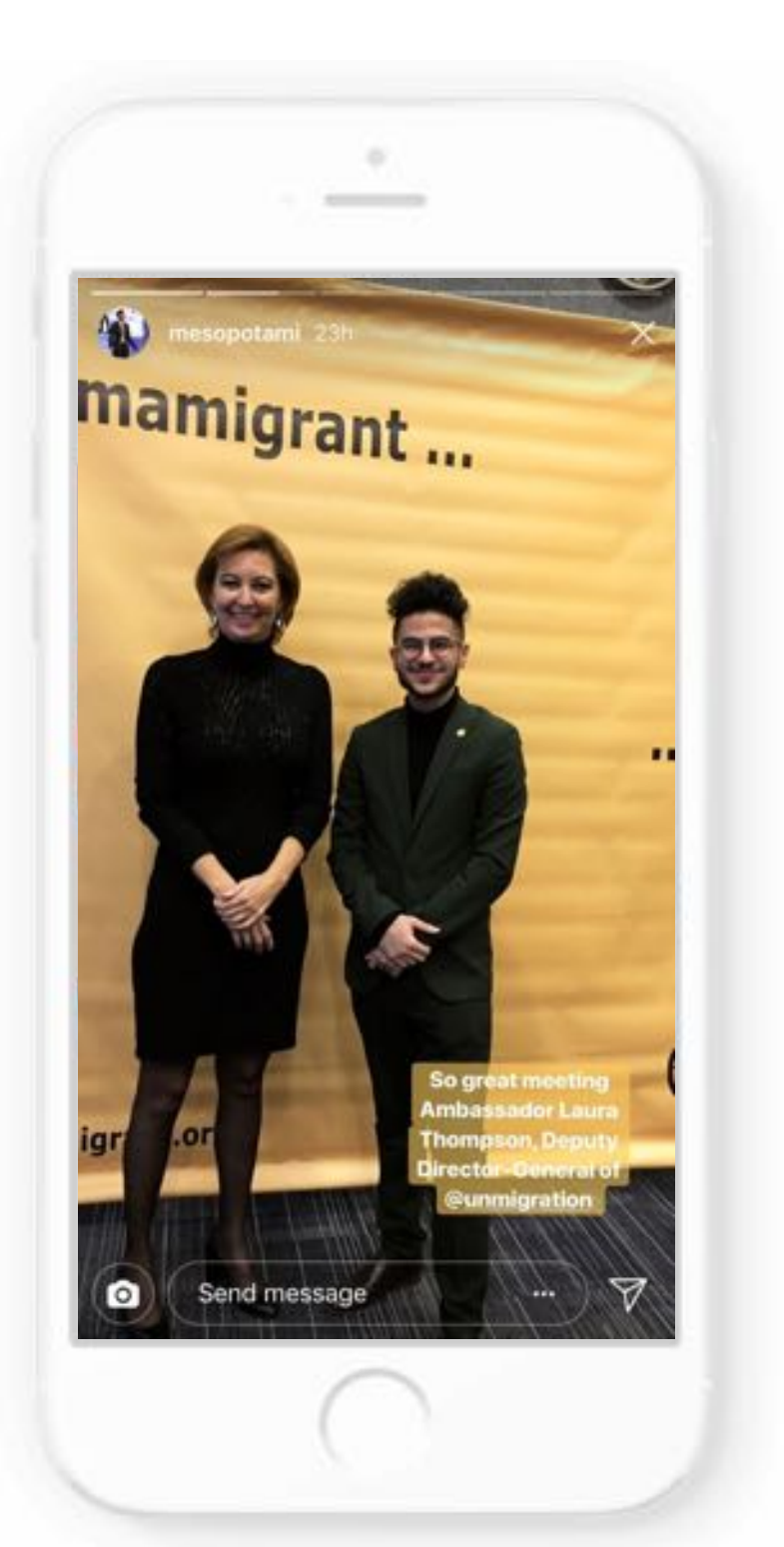

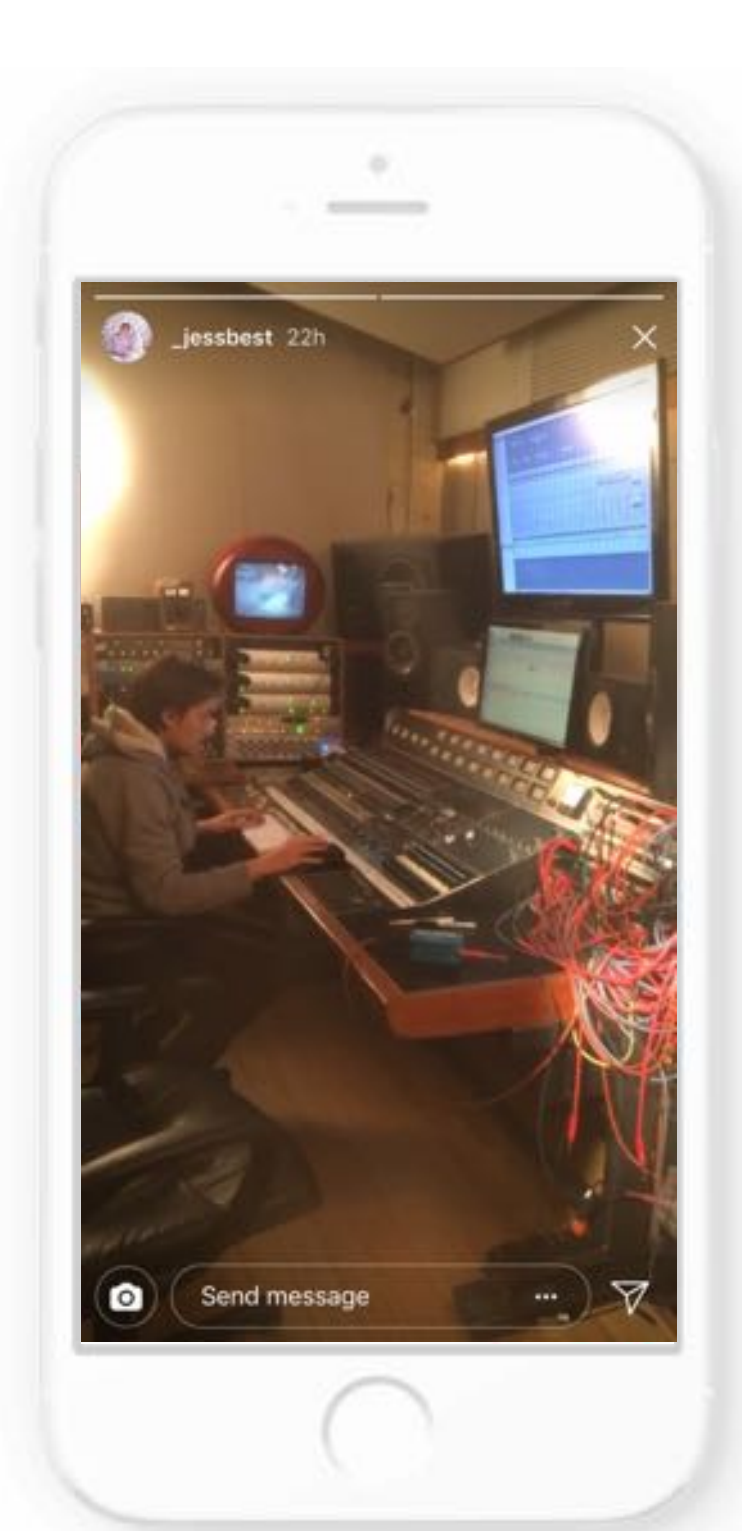

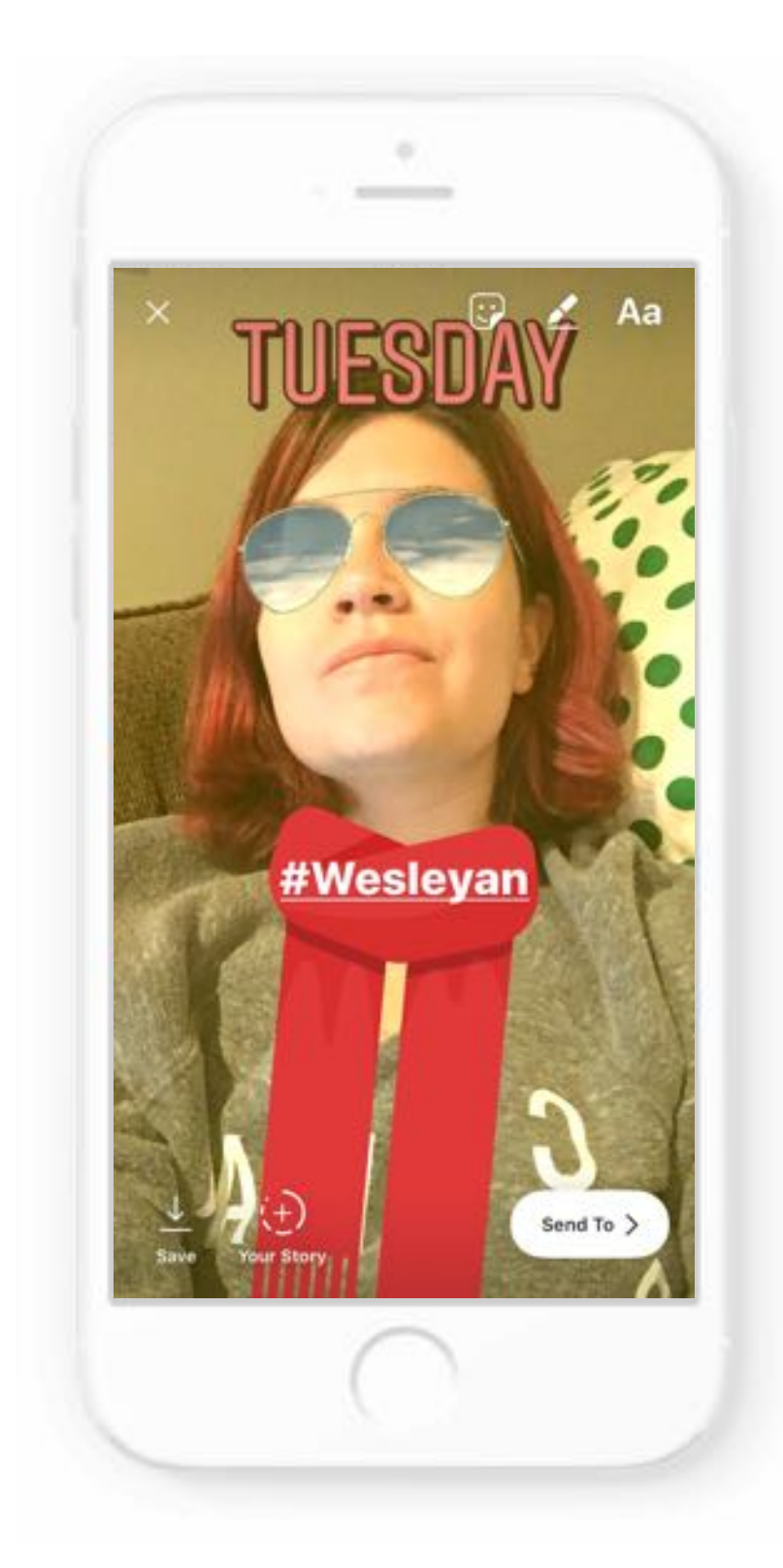

(they disappear after 24 hours!)

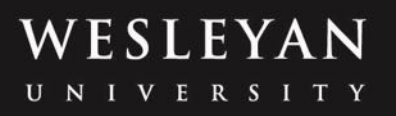

### Boomerang

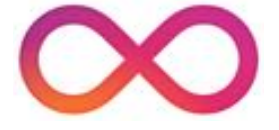

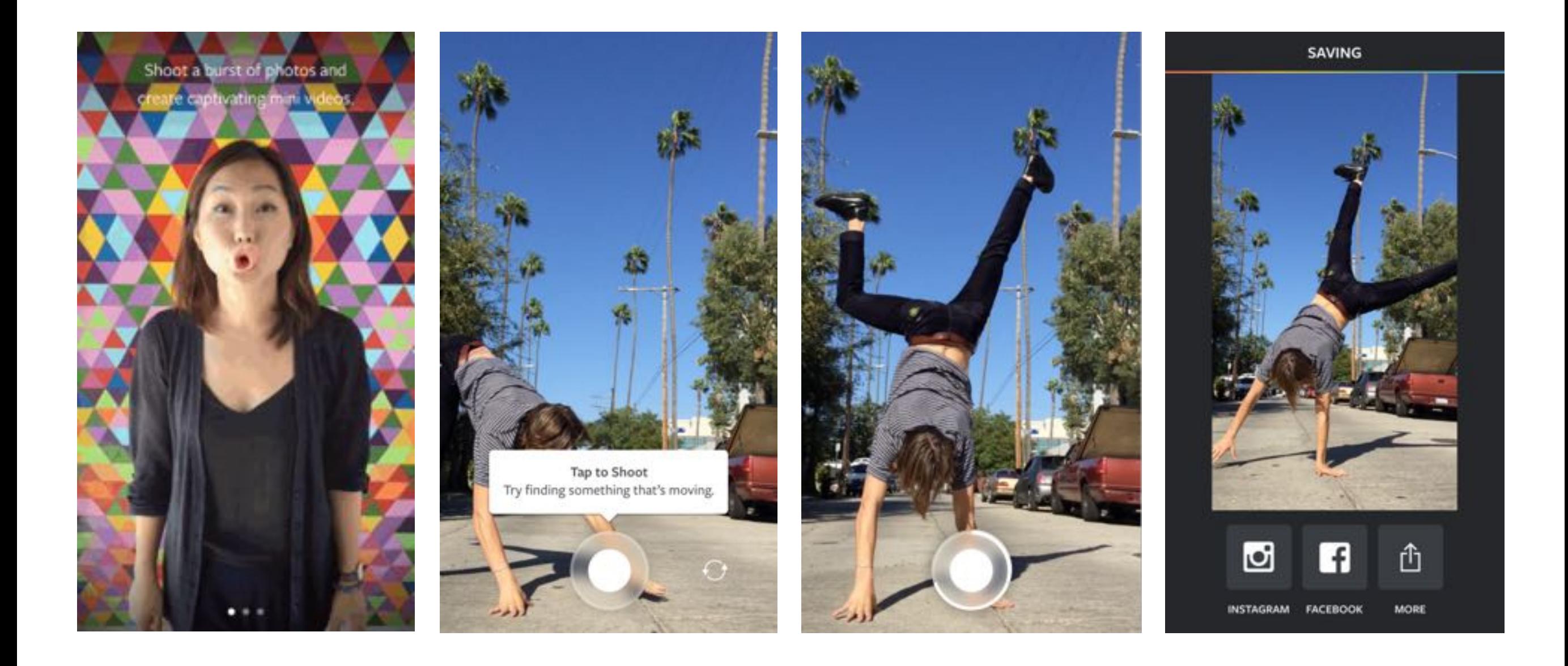

(also available on iPad)

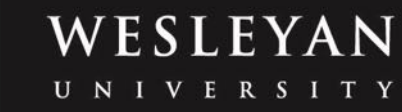

# Hyperlapse

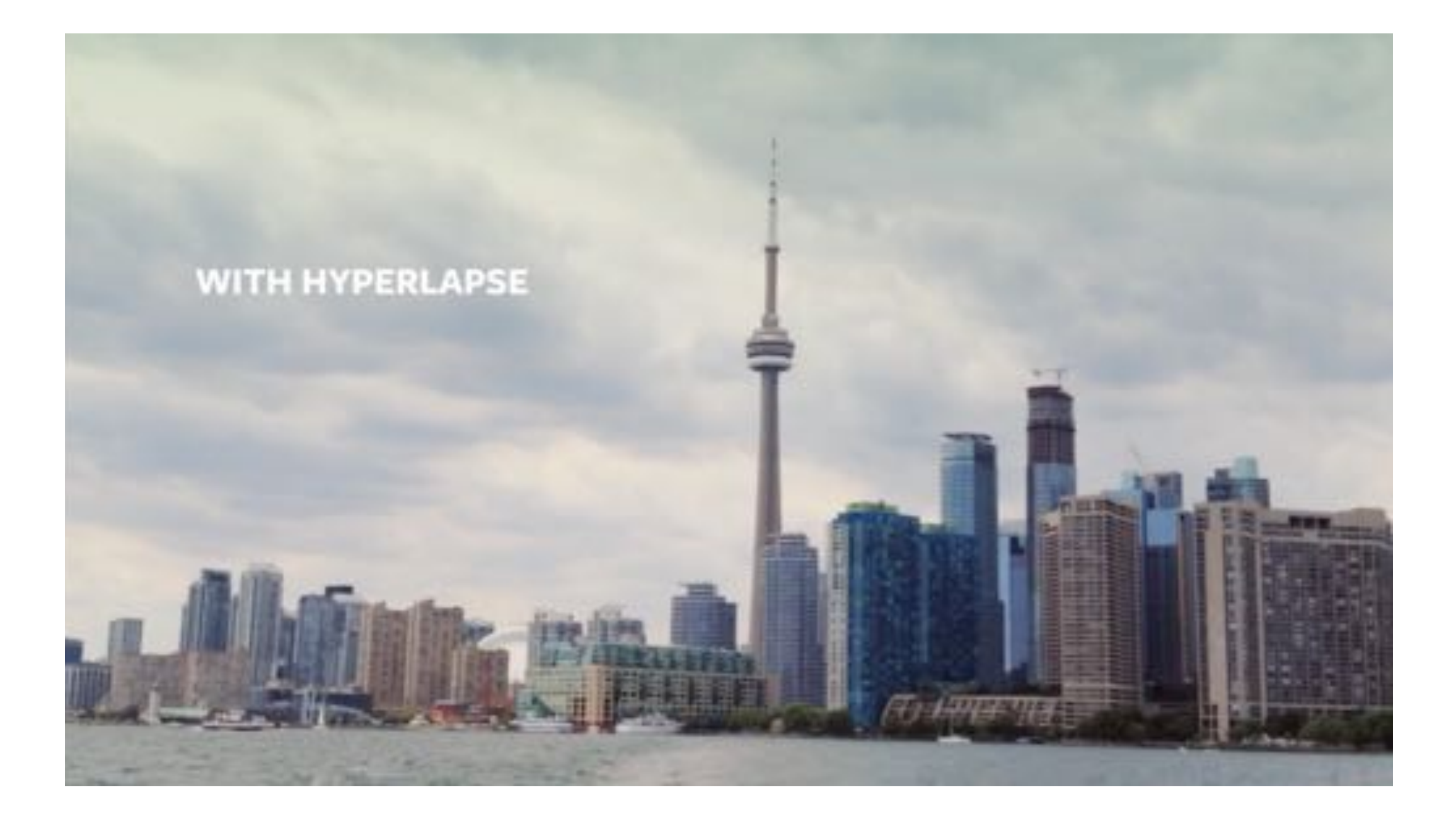

(also available on iPad. Not available on Android.)

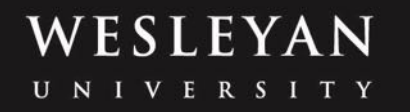

## LayoutH

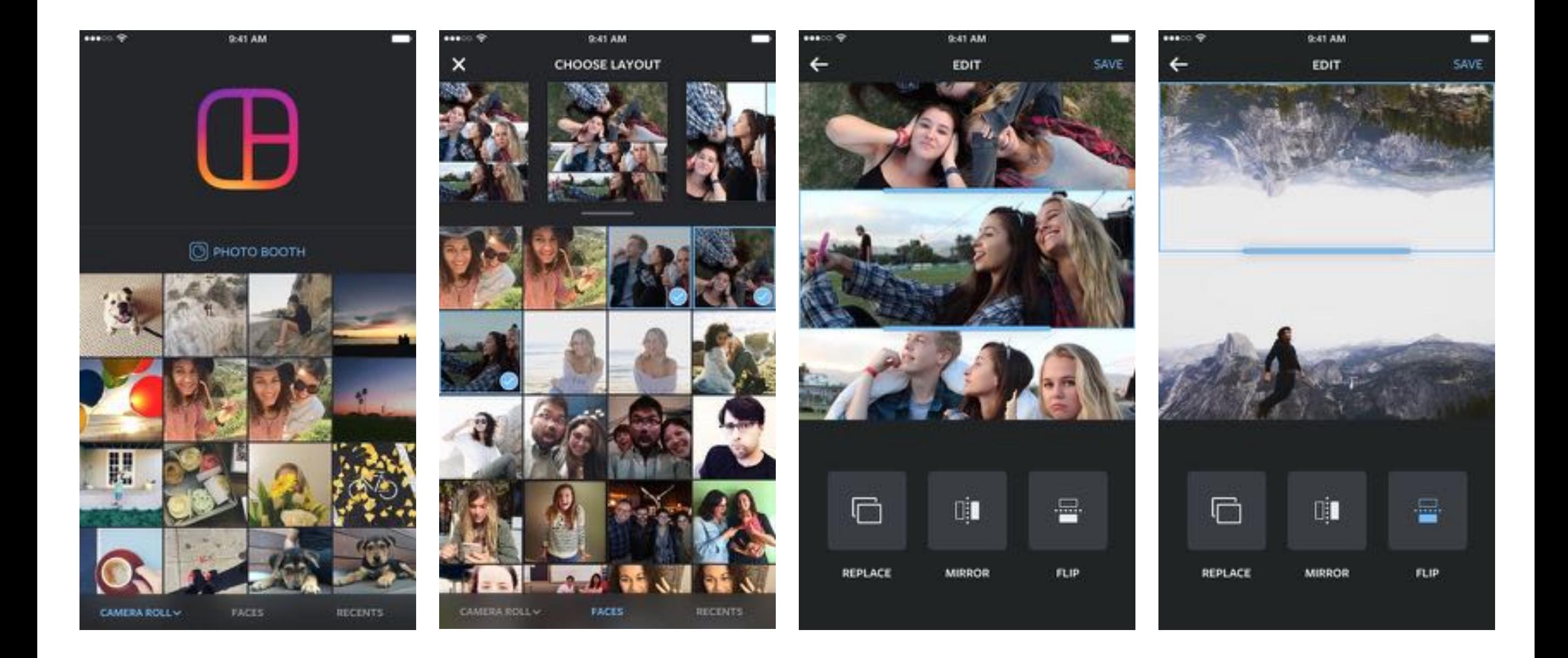

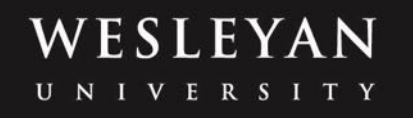

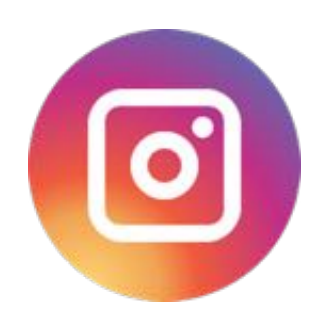

#### Why should I use Instagram?

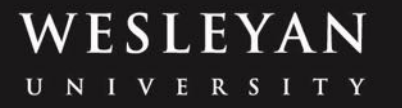

#### ➤ Personally

- ➤ To connect with friends and family.
- ➤ To share beautiful, in-the-moment photos + videos.

#### ➤ Professionally

- ➤ To connect with your audience (students, alumni, parents, faculty, staff).
- ▶ To inspire visually.

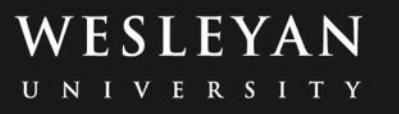

#### What works well on Instagram?

O MOST LIKED MEDIA, EVER

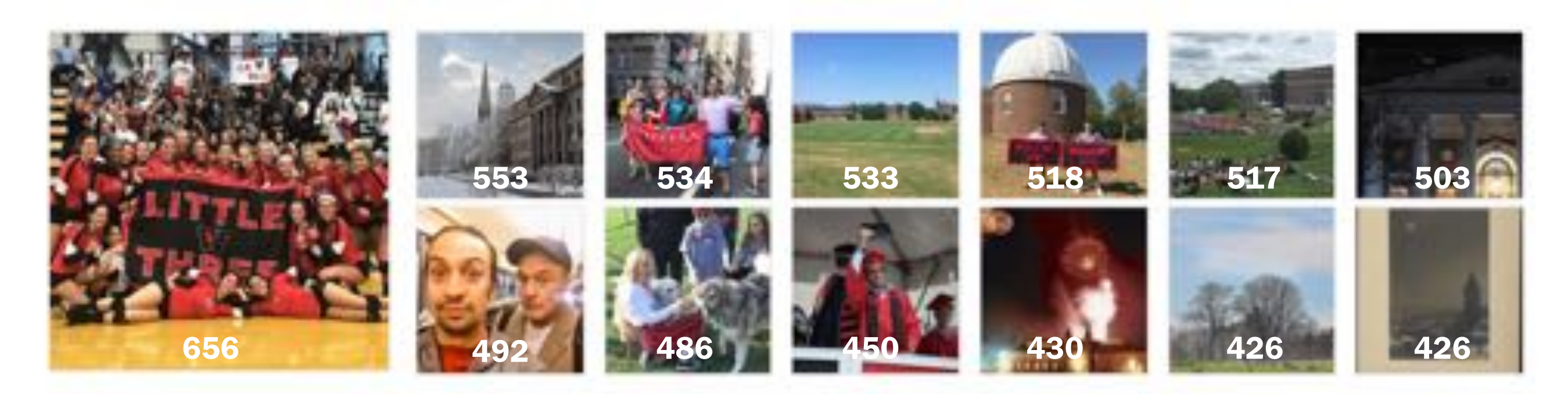

- ➤ campus scenery (especially Foss Hill)
- ➤ achievements academic, athletic, and others
- ➤ snow
- ➤ famous alumni (especially Lin-Manuel Miranda '02)
- ▶ puppies!
- $>$ #TBT
- ➤ #TakeoverTuesday

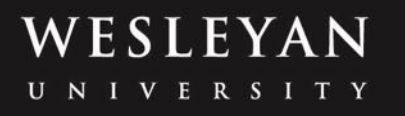

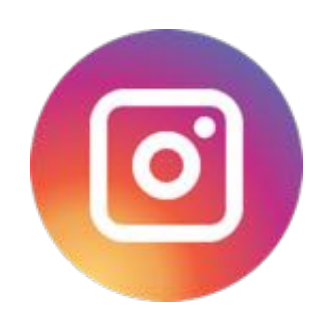

#### How do I…?

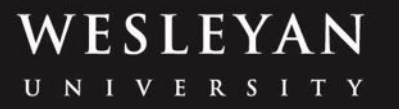

#### How do I create an Instagram account?

- 1. Download the Instagram app.
- 2. Open Instagram app. 0
- 3. Tap Sign Up With Email or Phone Number, then enter your email address or phone number (which will require a confrmation code) and tap Next. You can also tap Log in with Facebook to sign up with your Facebook account.
- 4. If you register with your email or phone number, create a username and password, fill out your profile info and then tap Done. If you register with Facebook, you'll be prompted to log into your Facebook account if you're currently logged out.

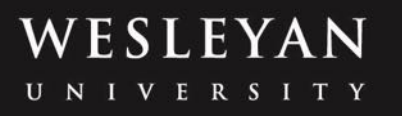

#### How do I create an Instagram business account?

- 1. Go to your profile and tap the settings gear  $\phi$
- 2. Tap Switch to Business Profile and select the Facebook Page you'd like to associate with your Business Profile on Instagram with. Make sure you set your profile to Public. Private accounts can't switch to Business Accounts.
- 3. On the Set Up Your Business Profile page, review your business's contact information, make any changes and tap Done.

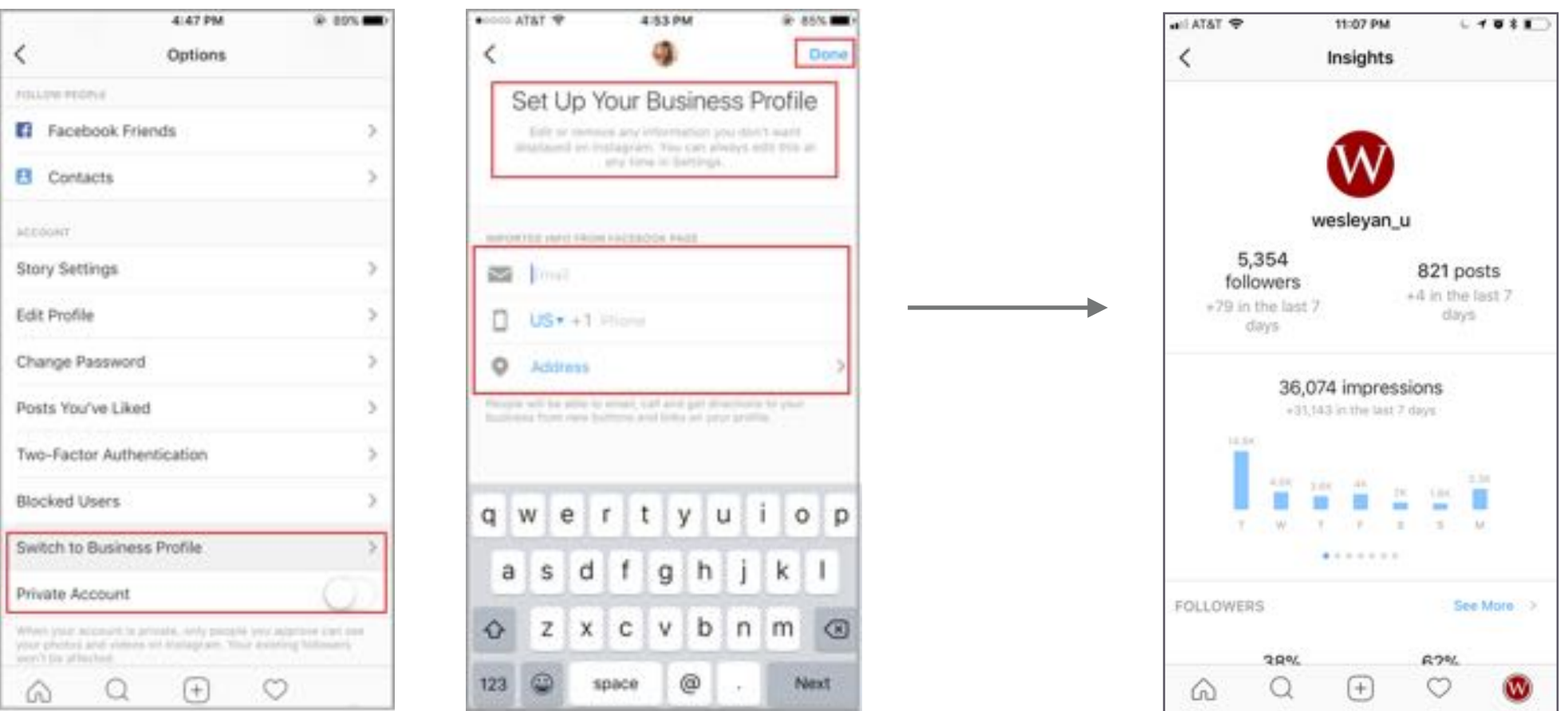

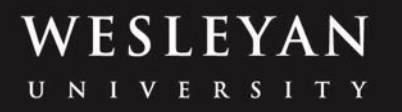

#### How do I create a post?

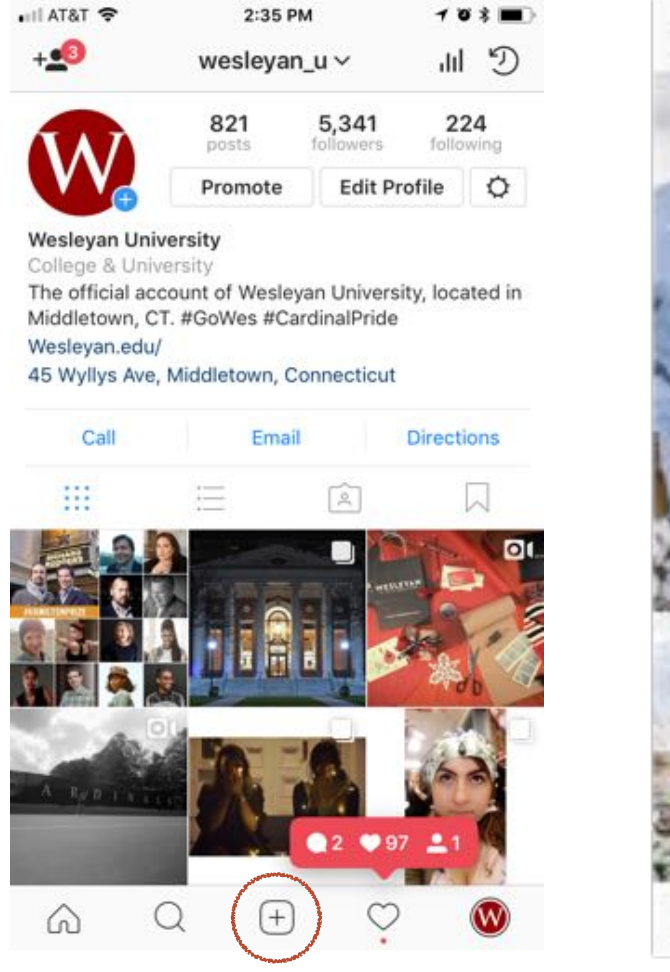

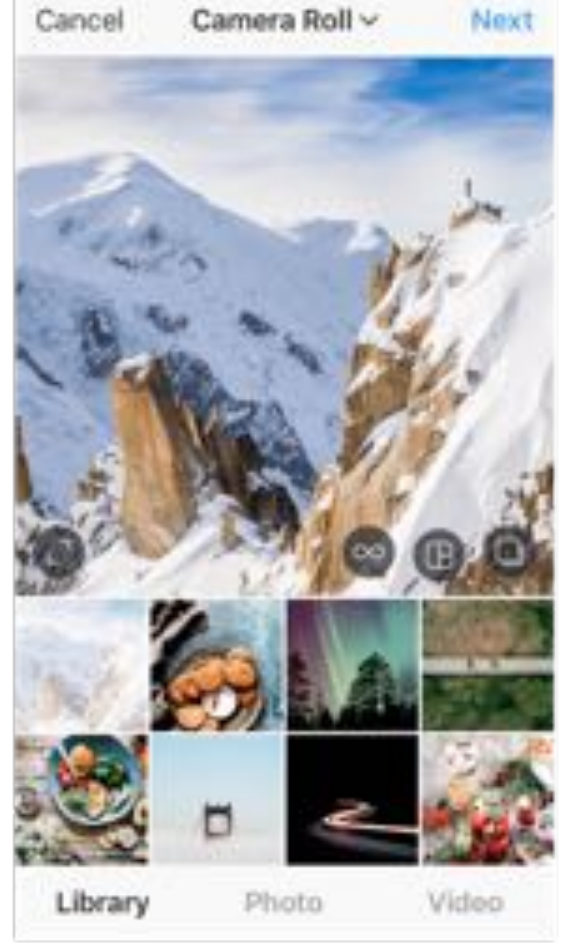

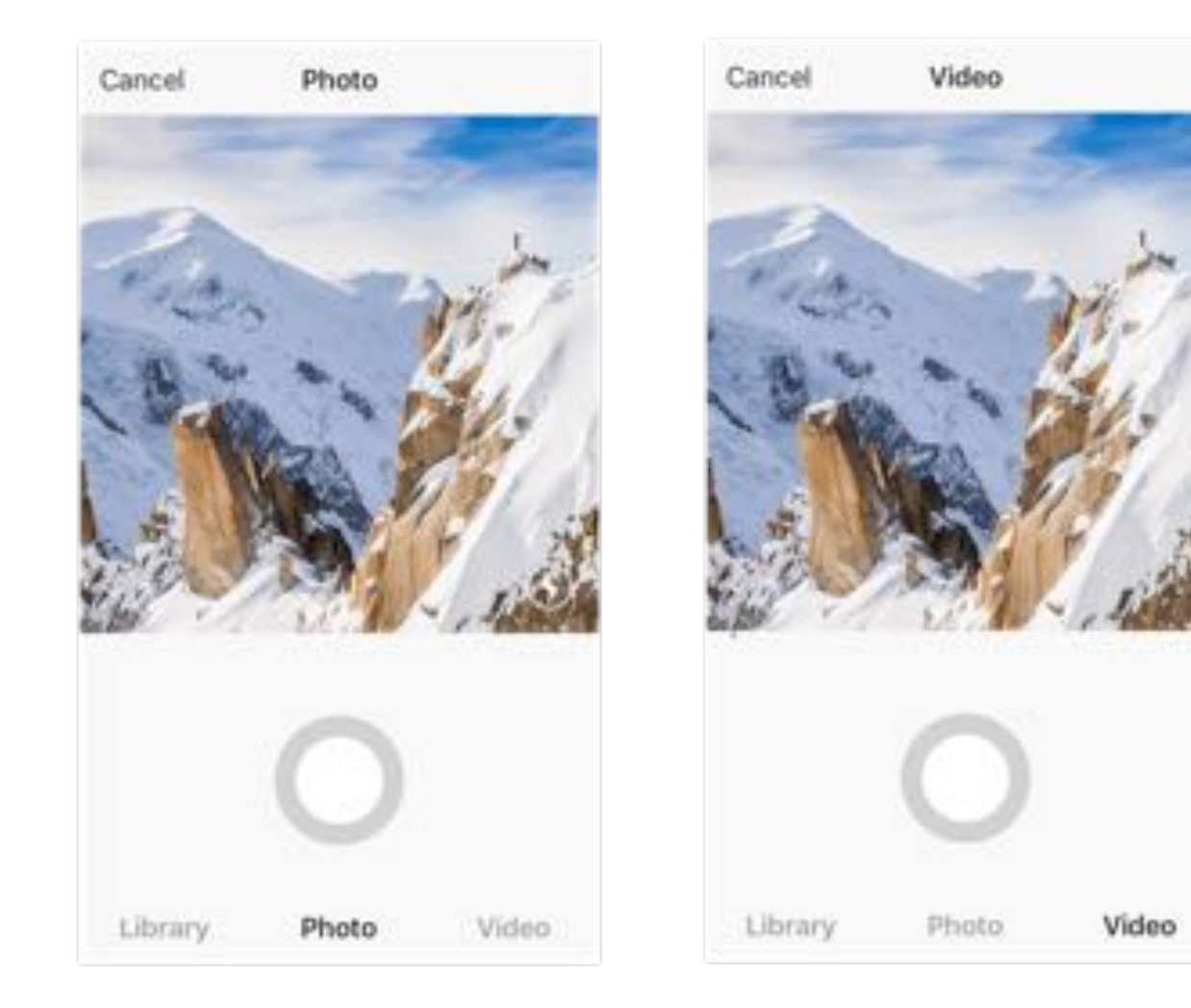

click + to create a new post choose from your library... or take a new photo or video in the moment.

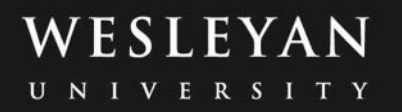

#### How do I create a post?

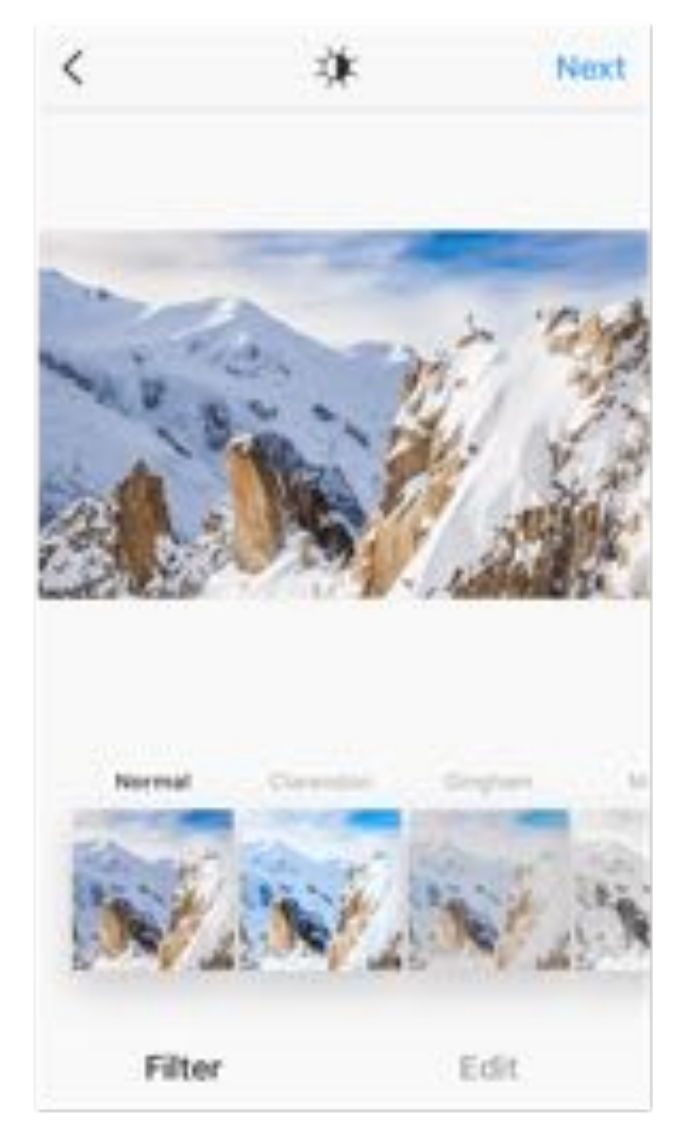

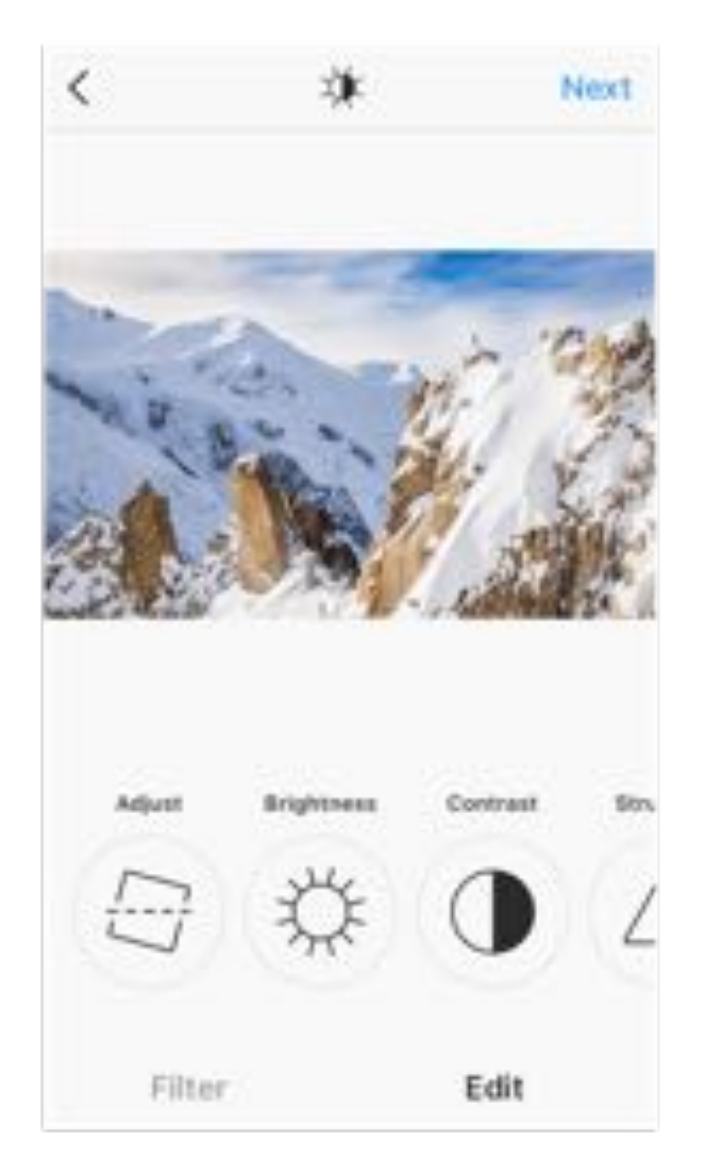

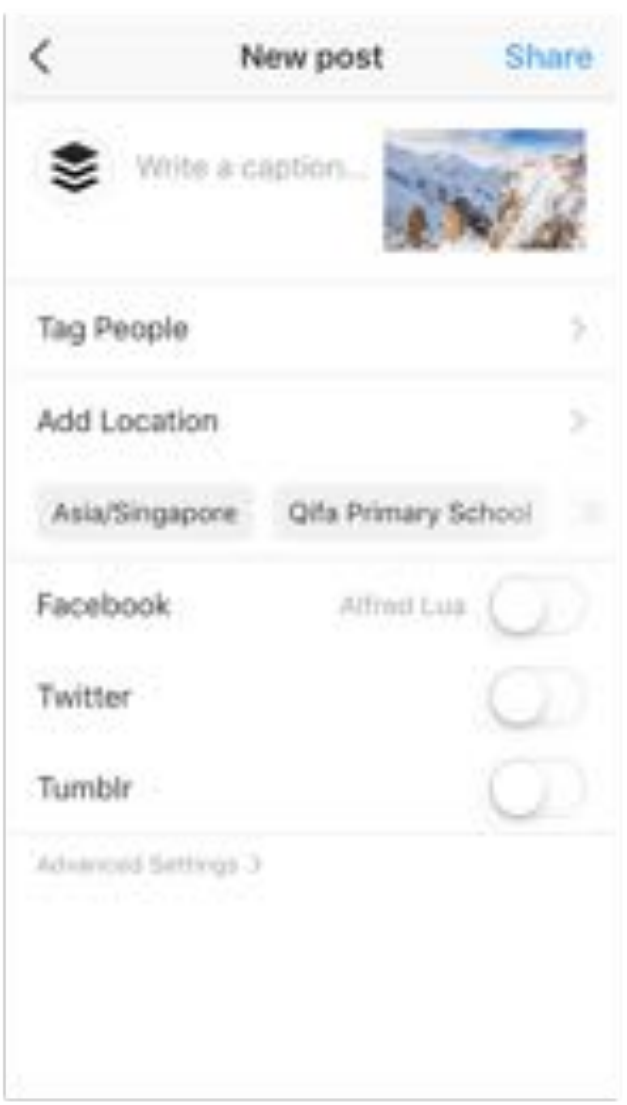

pick a filter **make some adjustments** add a caption, location, and tag people if appropriate

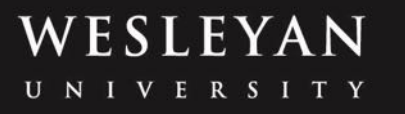

#### How do I create a story?

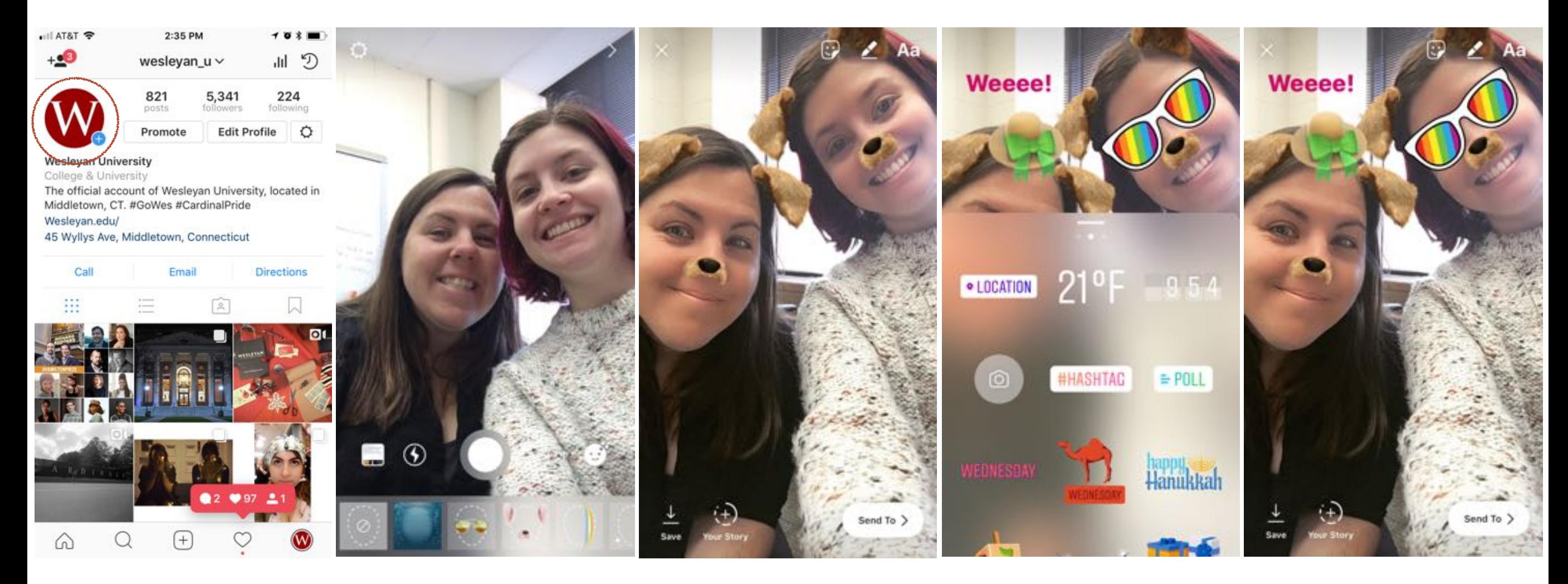

click + on profile photo to create a new story

choose a photo type and add some face filters!

take the photo or video

add text, stickers emoji, #hashtags and more!

save it, publish it to your story, or send it to a few friends!

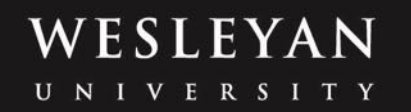

#### Stories can be stand-alone or tell a story…

Colorado Sista University th age has farmedel."

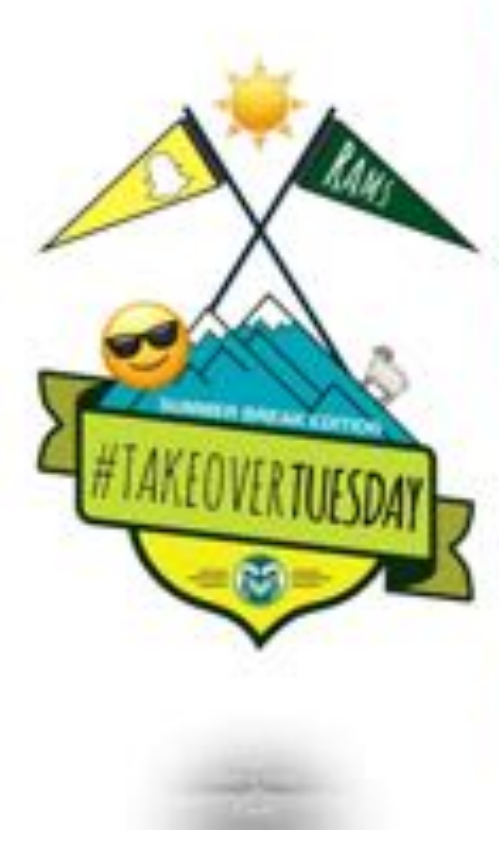

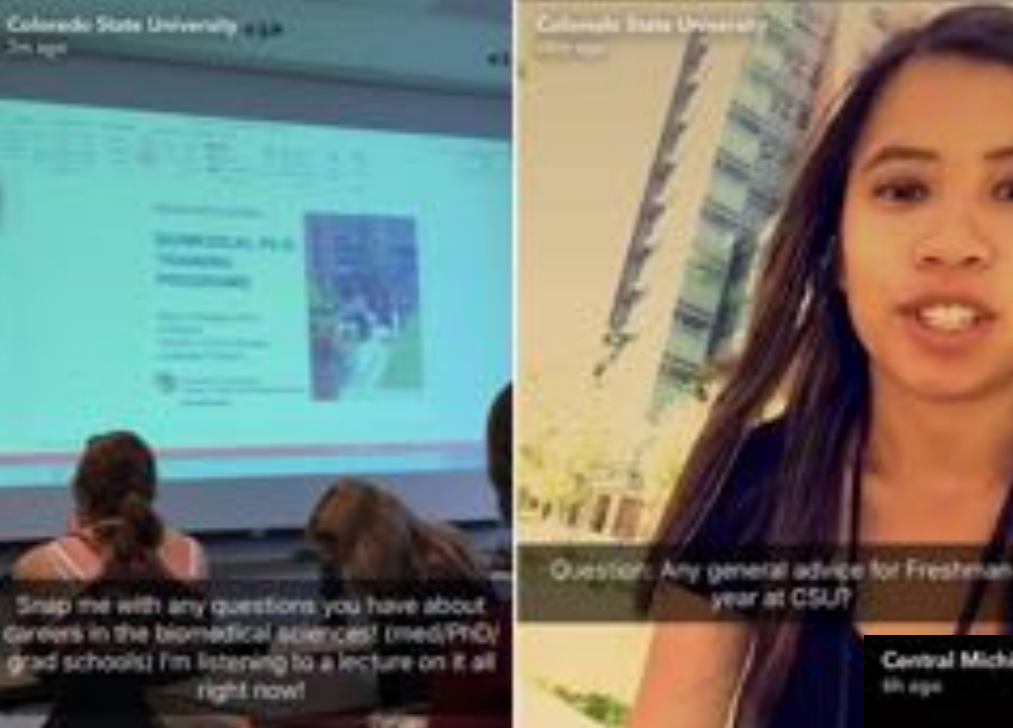

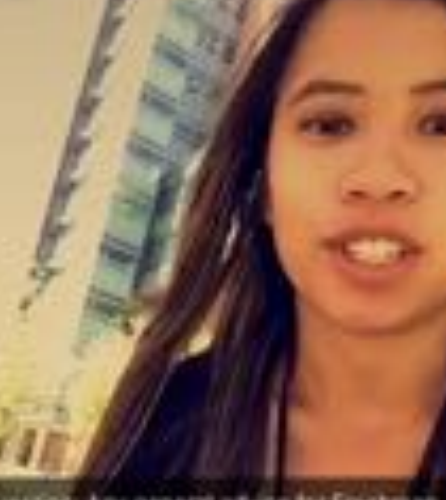

ŵ

Central Michigan University 6h ago:

> This week, we'll be exploring some of what Mount Pleasant has to offer

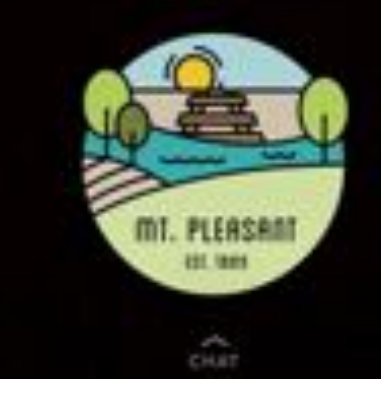

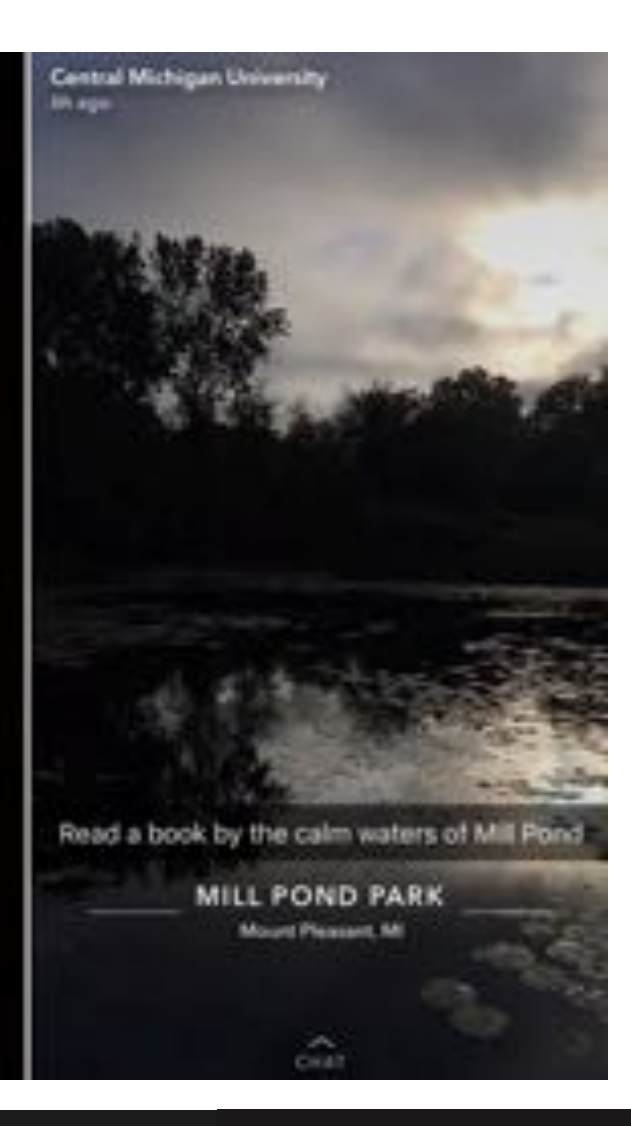

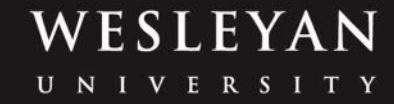

#### How do I tag people?

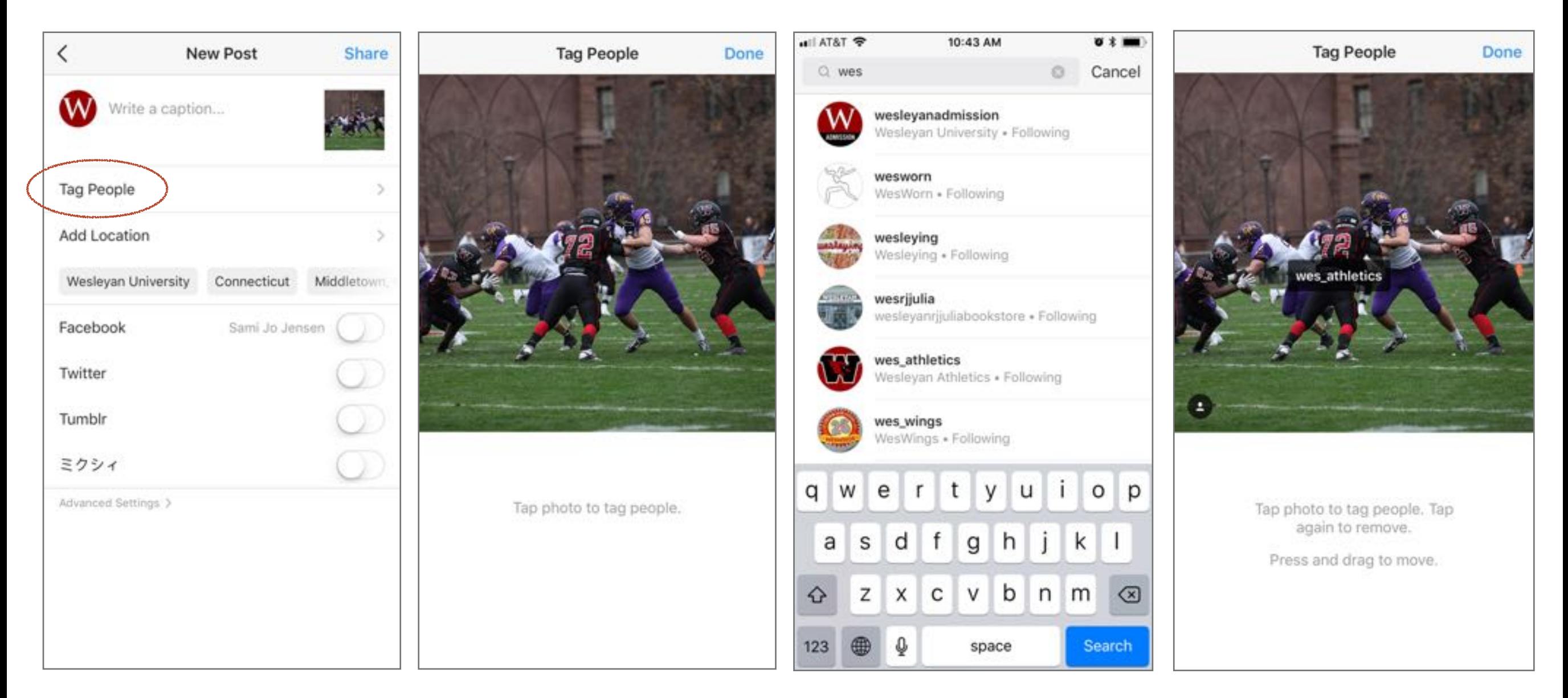

when creating a new post, click "tag people" tap the photo in the place you want to put your tag

search for the Instagram account you want to tag and select it

voilá! you can move tags around and tag multiple accounts

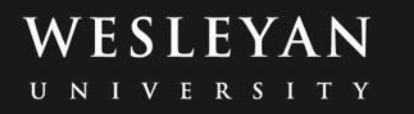

#### How do I follow people?

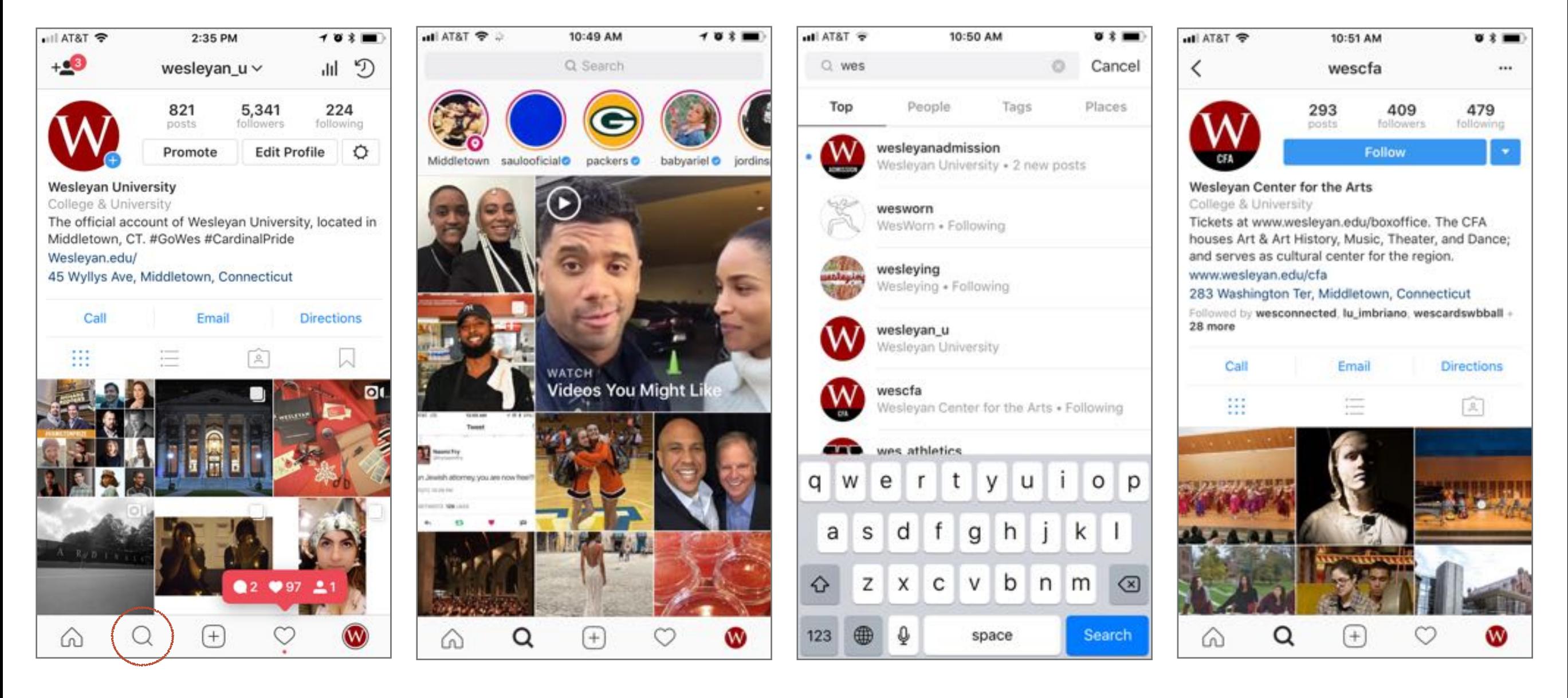

click search search search for the Instagram account you want to follow

click the "follow" button

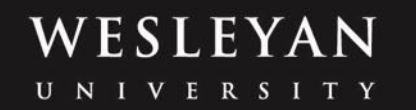

#### How do I follow hashtags?

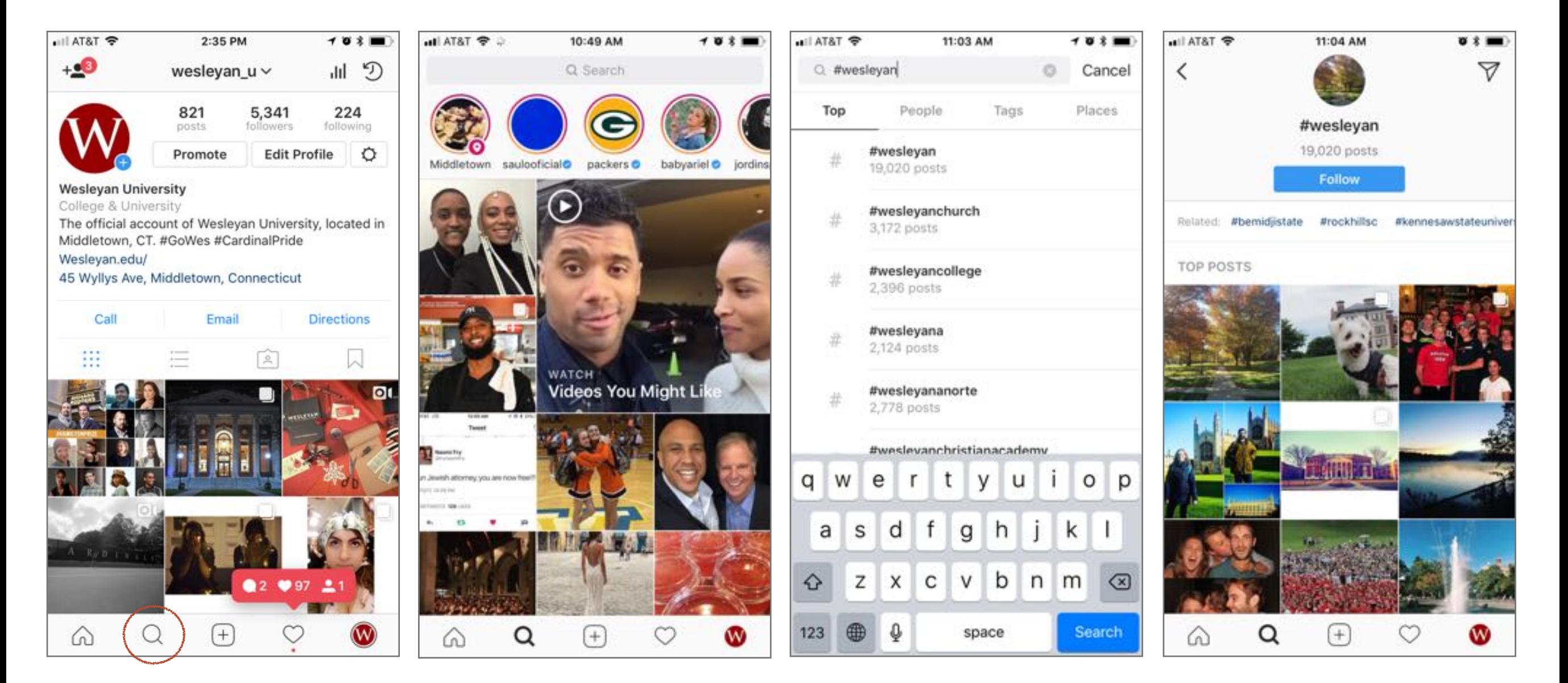

click search search search for the #hashtags you want to follow

click the "follow" button

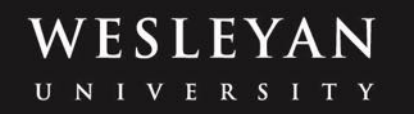

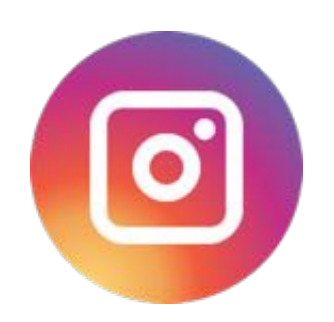

#### Okay! I'm ready to get on Instagram!

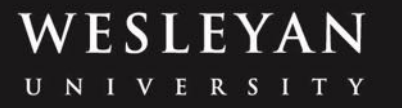

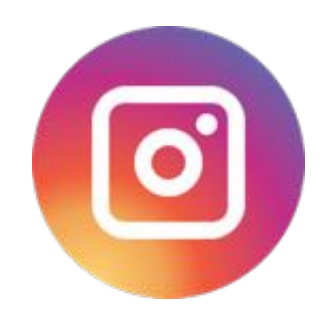

STOP!

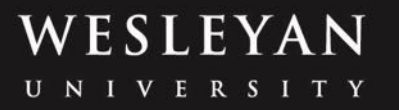

#### Before you create an Instagram account…

- ➤ Why should I/we have an Instagram account?
	- ➤ *Do I really want to?*
- ➤ What is the goal with this Instagram account?
- ➤ Who is the audience?
- ► Is Instagram the best way to reach my audience?
- ➤ Who will maintain this Instagram account?
- ➤ How often will they/I post to it?
- ➤ Does our team have the ability to capture engaging photography or video for this Instagram account?
- ➤ Do we have enough content to regularly (once a week or more) post to this account?
- ➤ How will we monitor private messages and comments?

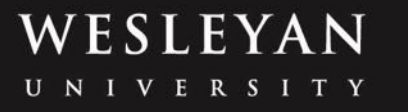

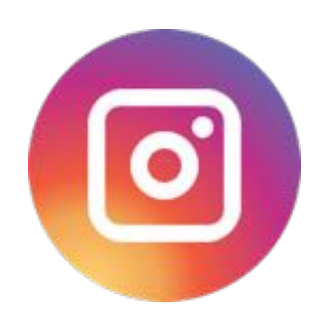

#### Let's talk Best Practices.

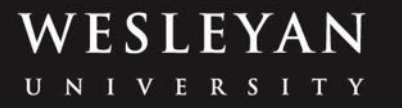

#### Instagram Best Practices: Setting Up

- ➤ Set up as a business account so you can see metrics about your posts and followers.
- ➤ Account name should begin with "wes" ex: @wescfa @wes\_athletics
- ► Use a profile photo designed by University Communications.

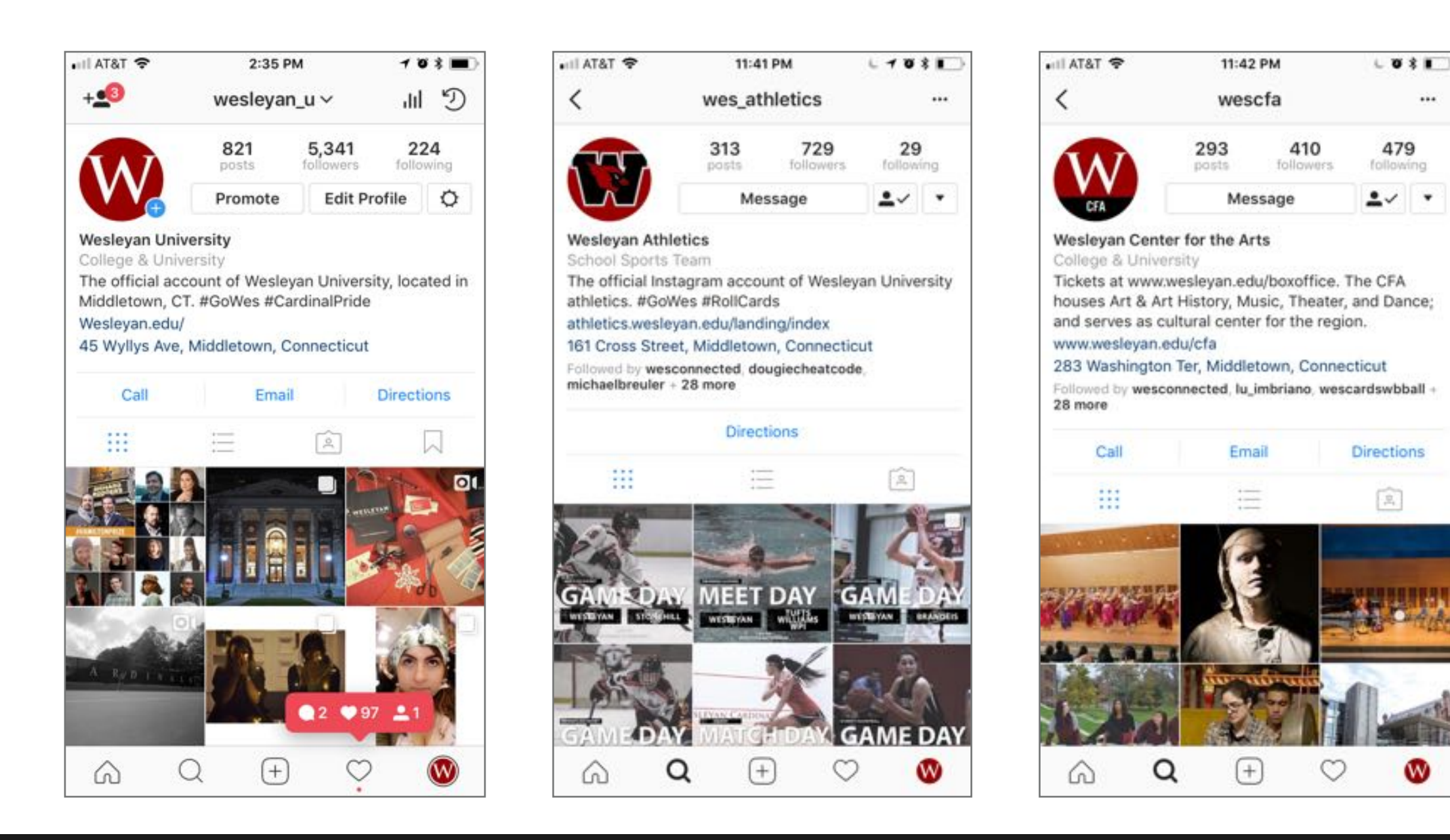

![](_page_36_Picture_5.jpeg)

#### Instagram Best Practices: Posting

- ➤ Be active. Post at least once a week.
- ➤ Quality over quantity. Instagram is about beautiful visuals.
- ➤ Be brief. Keep your captions to 125 characters or less.
- ➤ Use #hashtags. Ideally, 5-10 per post.
	- ➤ Use a few standards (#WesleyanUniversity #Wesleyan), and vary the rest based on the content of your post.
- ➤ Don't use links in captions they aren't clickable!
- ▶ Use emoji when relevant & 齐 参 卷 路 条 鱼
- ➤ Encourage conversation ask questions, respond to comments.
	- ➤ Don't delete comments unless they're profane, obscene, harassing, threatening, or contain personal information.
	- ➤ If it gets too negative/critical, go private or offine.
- ➤ Tag other accounts in your posts if applicable.
- ➤ Repost other Instagram users' content, especially if they tag you in it. Make sure you credit them and ask for permission first.
- Have fun! Don't be afraid to inject humor into your content (if appropriate).

![](_page_37_Picture_14.jpeg)

#### Instagram Best Practices: "The Grid"

Keep a cohesive brand: colors, fonts, objects, filters.

![](_page_38_Picture_2.jpeg)

![](_page_38_Picture_3.jpeg)

#### Instagram Resources + Tools

- ➤ our tips + best practices for instagram: [wesleyan.edu/communications/social-media/instagram.html](http://wesleyan.edu/communications/social-media/instagram.html)
- ➤ instagram for business | [business.instagram.com](http://business.instagram.com)
- ➤ a color story | [acolorstory.com](http://acolorstory.com) (app more flters + photo editing)
- ➤ buffer | [buffer.com](http://buffer.com) (app + desktop scheduling)
- ➤ over | [madewithover.com](http://madewithover.com) (app text graphics)
- ▶ squarelovin' | [squarelovin.com](http://squarelovin.com) (desktop more analytics)

![](_page_39_Picture_7.jpeg)

![](_page_40_Picture_0.jpeg)

#### Questions?

![](_page_40_Picture_2.jpeg)